# sgi

Linux<sup>®</sup> Application Tuning Guide

007-4639-004

#### **CONTRIBUTORS**

Written by Jean Wilson and Terry Schultz

Illustrated by Chrystie Danzer Production by Karen Jacobson

Engineering and other contributions by Rich Altmaier, John Baron, Beverly Bernard, Ray Bryant, Gerardo Cisneros, Tom Elken, Martyn Foster, Ayad Jassim, Kevin McMahon, Steve Neuner, Jean-Pierre Panziera, Arthur Raefsky

#### COPYRIGHT

© 2003, 2004, 2005, Silicon Graphics, Inc. All rights reserved; provided portions may be copyright in third parties, as indicated elsewhere herein. No permission is granted to copy, distribute, or create derivative works from the contents of this electronic documentation in any manner, in whole or in part, without the prior written permission of Silicon Graphics, Inc.

#### LIMITED RIGHTS LEGEND

The software described in this document is "commercial computer software" provided with restricted rights (except as to included open/free source) as specified in the FAR 52.227-19 and/or the DFAR 227.7202, or successive sections. Use beyond license provisions is a violation of worldwide intellectual property laws, treaties and conventions. This document is provided with limited rights as defined in 52.227-14.

#### TRADEMARKS AND ATTRIBUTIONS

Silicon Graphics, SGI, the SGI logo, Altix, IRIX, and XFS are registered trademarks and NUMAflex, OpenMP, Performance Co-Pilot, SGI Linux, SGI ProPack, and SHMEM are trademarks of Silicon Graphics, Inc., in the United States and/or other countries worldwide.

Cray is a registered trademark of Cray, Inc. Dinkumware is a registered trademark of Dinkumware, Ltd. Intel, GuideView, Itanium, KAP/Pro Toolset, and VTune are trademarks or registered trademarks of Intel Corporation, in the United States and other countries. Java is a registered trademark of Sun Microsystems, Inc., in the United States and other countries. Linux is a registered trademark of Linus Torvalds, used with permission by Silicon Graphics, Inc. Red Hat is a registered trademark of Red Hat, Inc. PostScript is a trademark of Adobe Systems Incorporated. TotalView is a registered trademark of Etnus, LLC. Windows is a registered trademark of Microsoft Corporation in the United States and/or other countries. All other trademarks are the property of their respective owners.

# **New Features in This Manual**

This rewrite of the *Linux Application Tuning Guide* supports the release of the SGI ProPack 3 for Linux Service Pack 3 operating system.

## **Major Documentation Changes**

Added information about the SGI Altix 350 system and SGI Altix 3700 Bx2 system in "An Overview of Altix Architecture" on page 2.

Added information about TotalView, a licensed graphical debugger in "Other Compiling Environment Features" on page 8.

Added information about the histx command syntax and event sources in "Using histx" on page 14.

Updated the information about the hinv(1) command in "Hardware Inventory and Usage Commands" on page 25.

Added a new cacheline traffic and CPU utilization figure in "pmshub(1) Command" on page 32.

Added information about vmstat(1), iostat(1), and  $sar(1)$  commands in "System Usage Commands" on page 35.

Added a new data placement chapter in Chapter 5, "Data Placement Tools" on page 41.

Added information about excessive floating point traps in floating-point programs in "Floating-point Programs Performance" on page 74.

# **Record of Revision**

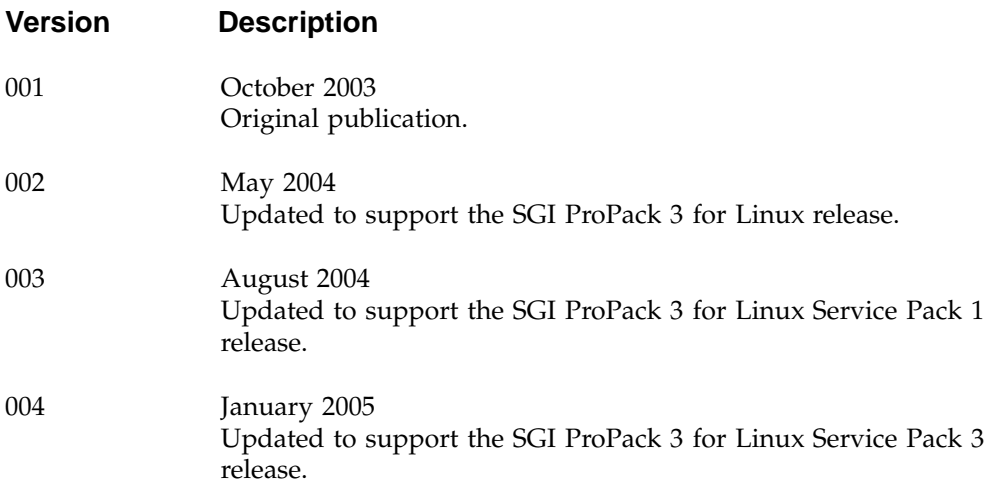

# **Contents**

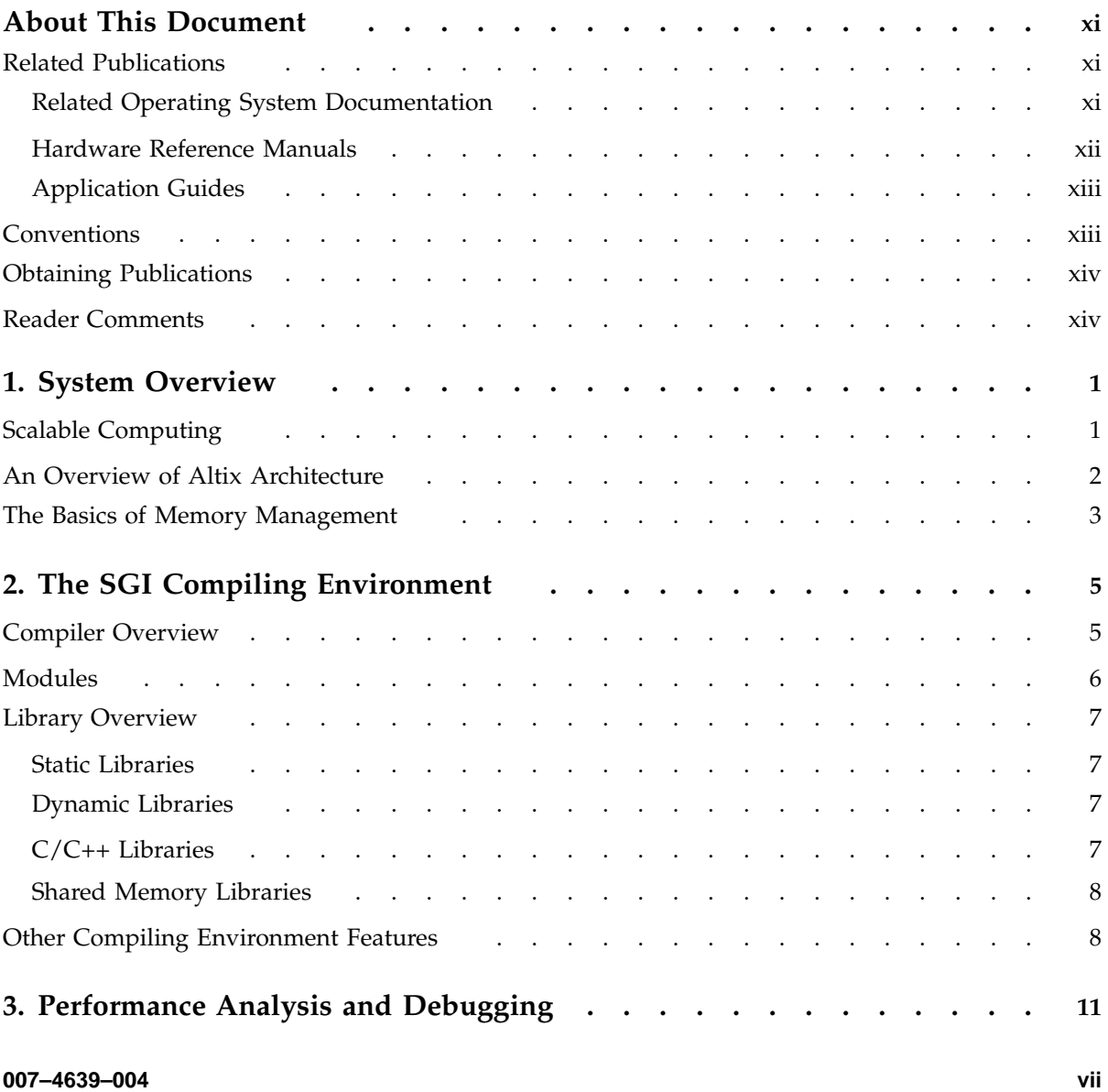

#### **Contents**

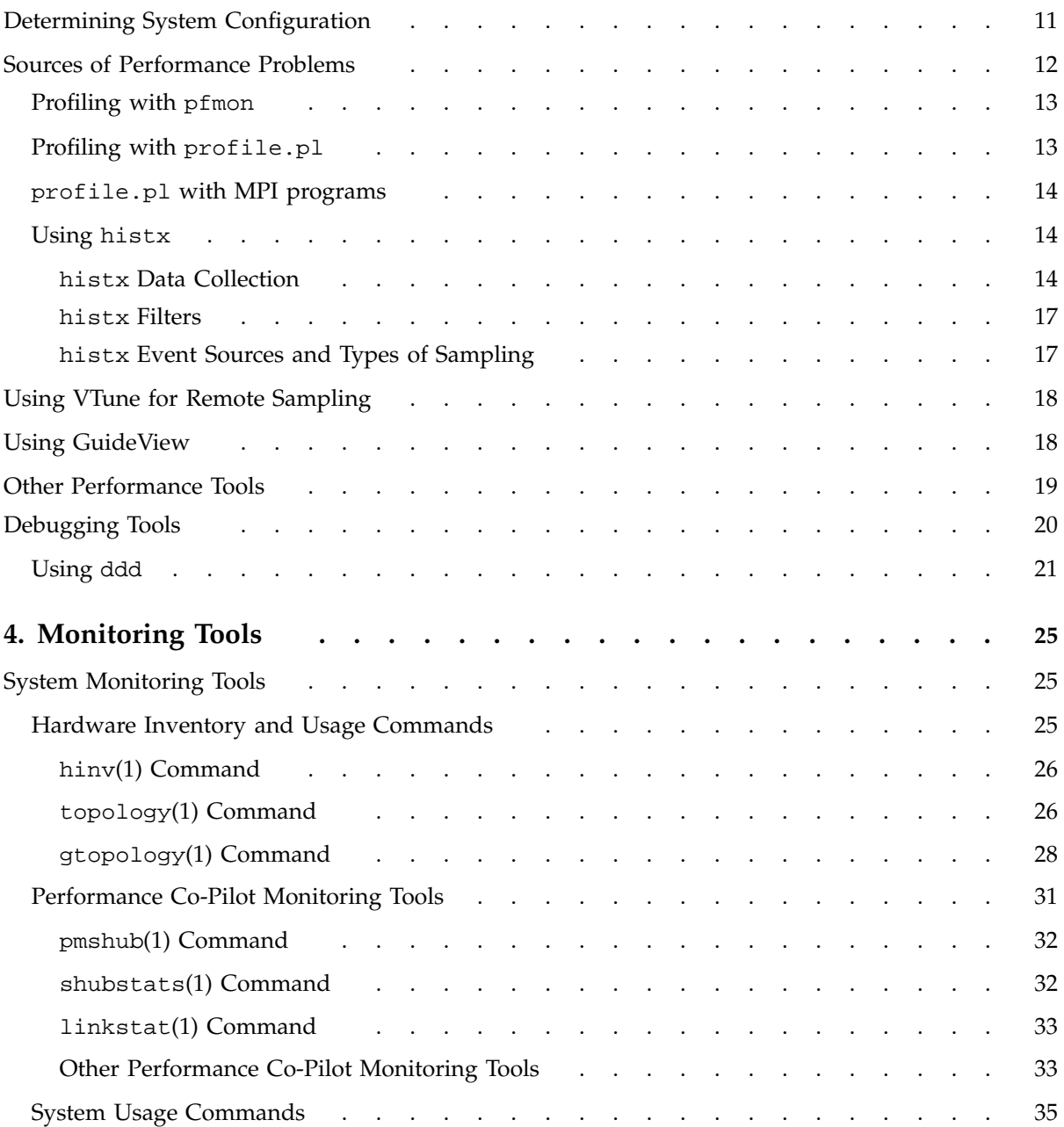

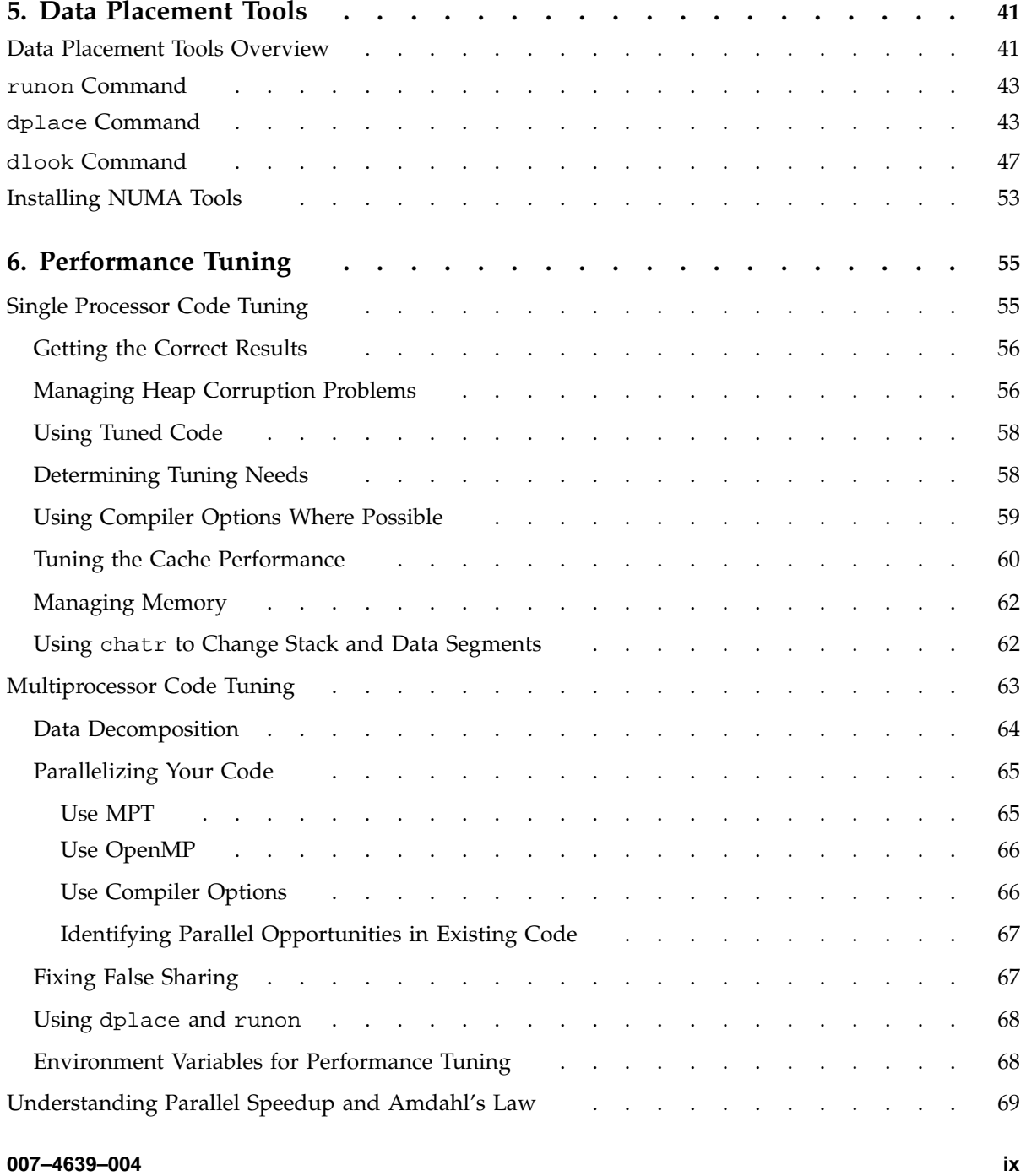

#### **Contents**

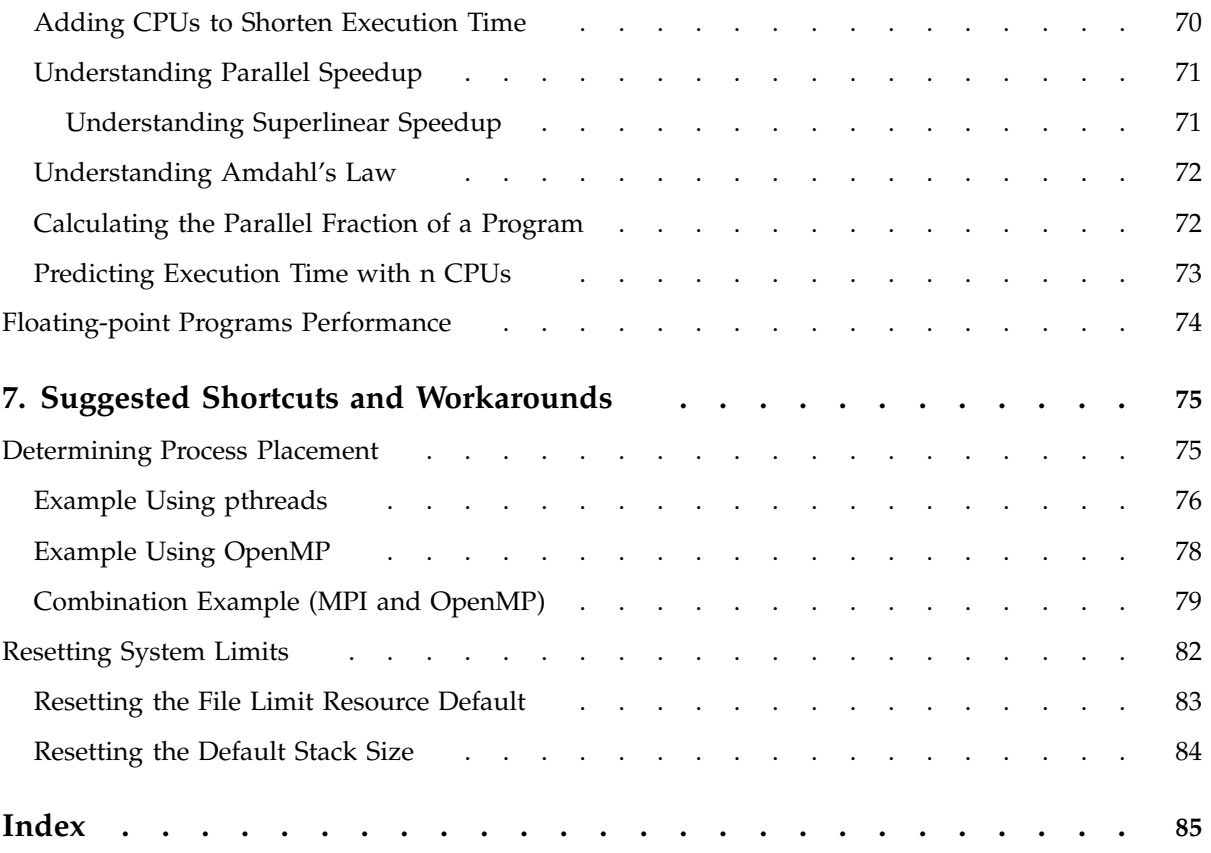

# **About This Document**

This publication provides information about tuning application programs on the SGI Altix 3000 family of servers and superclusters and the SGI Altix 350 systems, running the Linux operating system. Application programs includes Fortran and C programs written with the Intel-provided compilers on SGI Linux systems.

This document does not include information about configuring or tuning your system. For details about those topics, see the *Linux Configuration and Operations Guide*.

This guide is written for experienced programmers, familiar with Linux commands and with either the C or Fortran programming languages. The focus in this document is on achieving the highest possible performance by exploiting the features of your SGI Altix system. The material assumes that you know the basics of software engineering and that you are familiar with standard methods and data structures. If you are new to programming or software design, this guide will not be of use.

## **Related Publications**

The following publications provide information that can supplement the information in this document.

#### **Related Operating System Documentation**

The following documents provide information about IRIX and Linux implementations on SGI systems:

- *Linux Installation and Getting Started*
- *Linux Configuration and Operations Guide*

Provides information on how to perform system configuration and operations for SGI ProPack servers.

• *Linux Resource Administration Guide*

Provides a reference for people who manage the operation of SGI ProPack servers and contains information needed in the administration of various system resource management features such as Comprehensive System Accounting (CSA), Array Services, CPU memory sets and scheduling, and the Cpuset System.

• *SGI ProPack for Linux Start Here*

Provides information about the SGI ProPack 3 for Linux Service Pack *x* release.

• *Message Passing Toolkit: MPI Programmer's Manual*

This publication documents the SGI implementation of the Message Passing Interface (MPI) supported on Linux systems. MPI consists of a library, a profiling library, and commands that support the MPI interface. MPI is a component of the SGI Message Passing Toolkit (MPT).

• *Message Passing Toolkit (MPT) User's Guide*

Describes industry-standard message passing protocol optimized for SGI computers.

See the release notes which are shipped with your system for a list of other documents that are available. All books are available on the Tech Pubs Library at http://docs.sgi.com.

Release notes for Linux systems are stored in /usr/share/doc/sgi-scsl-*versionnumber*/README.relnotes.

#### **Hardware Reference Manuals**

The following documents provide information about Altix system hardware.

• *SGI Altix 350 System User's Guide*

Provides an overview of the Altix 350 system components, and it describes how to set up and operate this system.

• *SGI Altix 3000 User's Guide*

Provides an overview of the architecture and describes the major components of the SGI Altix 3000 family of servers and superclusters. It also describes the standard procedures for powering up and powering down the system, provides basic troubleshooting information, and includes important safety and regulatory specifications.

• *SGI Altix 3700 Bx2 User's Guide*

This guide provides an overview of the architecture and descriptions of the major components that compose the SGI Altix 3700 Bx2 family of servers. It also provides the standard procedures for powering on and powering off the system, basic troubleshooting information, and important safety and regulatory specifications.

#### **Application Guides**

The following documentation is provided for the compilers and performance tools which run on SGI Linux systems:

- http://sources.redhat.com/gdb/onlinedocs/gdb\_toc.html
- http://intel.com/software/perflib; documentation for Intel compiler products can be downloaded from this website.
- http://developer.intel.com/software/products/vtune/vtune61/index.htm/
- Information about the OpenMP Standard can be found at http://www.openmp.org/specs.

## **Conventions**

The following conventions are used in this documentation:

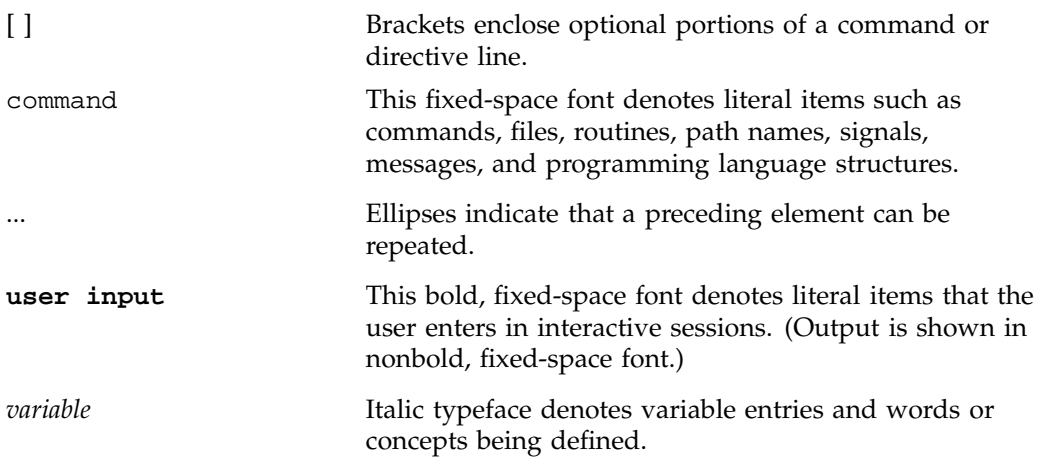

manpage(*x*) Man page section identifiers appear in parentheses after man page names.

## **Obtaining Publications**

You can obtain SGI documentation as follows:

- See the SGI Technical Publications Library at http://docs.sgi.com. Various formats are available. This library contains the most recent and most comprehensive set of online books, release notes, man pages, and other information.
- If it is installed on your SGI system, you can use InfoSearch, an online tool that provides a more limited set of online books, release notes, and man pages. With an IRIX system, enter infosearch at a command line or select **Help > InfoSearch** from the Toolchest.
- On IRIX systems, you can view release notes by entering either grelnotes or relnotes at a command line.
- On Linux systems, you can view release notes on your system by accessing the README. txt file for the product. This is usually located in the /usr/share/doc/*productname* directory, although file locations may vary.
- You can view man pages by typing man *title* at a command line.

## **Reader Comments**

If you have comments about the technical accuracy, content, or organization of this publication, contact SGI. Be sure to include the title and document number of the publication with your comments. (Online, the document number is located in the front matter of the publication. In printed publications, the document number is located at the bottom of each page.)

You can contact SGI in any of the following ways:

• Send e-mail to the following address:

techpubs@sgi.com

• Use the Feedback option on the Technical Publications Library Web page:

http://docs.sgi.com

- Contact your customer service representative and ask that an incident be filed in the SGI incident tracking system.
- Send mail to the following address:

Technical Publications SGI 1500 Crittenden Lane, M/S 535 Mountain View, California 94043–1351

SGI values your comments and will respond to them promptly.

*Chapter 1*

## **System Overview**

Tuning an application involves making your program run its fastest on the available hardware. The first step is to make your program run as efficiently as possible on a single processor system and then consider ways to use parallel processing.

Application tuning is different from system tuning, which involves topics such as disk partitioning, optimizing memory management, and configuration of the system. The *Linux Configuration and Operations Guide* discusses those topics in detail.

This chapter provides an overview of concepts involved in working in parallel computing environments.

## **Scalable Computing**

*Scalability* is computational power that can grow over a large number of CPUs. Scalability depends on the time between nodes on the system. *Latency* is the time to send the first byte between nodes.

A Symmetric Multiprocessor (SMP) is a parallel programming environment in which all processors have equally fast (symmetric) access to memory. These types of systems are easy to assemble and have limited scalability due to memory access times.

Another parallel environment is that of arrays, or clusters. Any networked computer can participate in a cluster. These are highly scalable, easy to assemble, but are often hard to use. There is no shared memory and there are frequently long latency times.

Massively Parallel Processors (MPPs) have a distributed memory and can scale to thousands of processors; they have large memories and large local memory bandwidth.

Scalable Symmetric Multiprocessors  $(S<sup>2</sup>MPs)$ , as in the ccNUMA environment, combine qualities of SMPs and MPPs. They are logically programmable like an SMP and have MPP-like scability.

## **An Overview of Altix Architecture**

In order to optimize your application code, some understanding of the SGI Altix architecture is needed. This section provides a broad overview of the system architecture.

The SGI Altix 3000 family of servers and superclusters can have as many as 256 processors and 2048 gigabytes of memory. It uses Intel's Itanium 2 processors and uses nonuniform memory access (NUMA) in SGI's NUMAflex global shared-memory architecture. An SGI Altix 350 system can have as many as 16 processors and 96 gigabytes of memory.

The NUMAflex design permits modular packaging of CPU, memory, I/O, graphics, and storage into components known as *bricks*. The bricks can then be combined and configured into different systems, based on customer needs.

On Altix 3700 systems, two Itanium processors share a common frontside bus and memory. This constitutes a node in the NUMA architecture. Access to other memory (on another node) by these processors has a higher latency, and slightly different bandwidth characteristics. Two such nodes are packaged together in each computer brick. For a detailed overview, see the *SGI Altix 3000 User's Guide*.

On an SGI Altix 3700 Bx2 system, the CR-brick contains the processors (8 processors per CR-brick) and two internal high-speed routers. The routers connect to other system bricks via NUMAlink cables and expand the compute or memory capacity of the Altix 3700 Bx2. For a detailed overview, see the *SGI Altix 3700 Bx2 User's Guide*.

All Altix 350 systems contain at least one base compute module that contains the following components:

- One or two Intel Itanium 2 processors; each processor has integrated L1, L2, and L3 caches
- Up to 24 GB of local memory
- Four PCI/PCI-X slots

• One IO9 PCI card that comes factory-installed in the lowermost PCI/PCI-X slot For a detailed overview, see the *SGI Altix 350 System User's Guide*.

The system software consists of a standard Linux distribution (Red Hat) and SGI ProPack, which is an overlay providing additional features such as optimized libraries and enhanced kernel support. See Chapter 2, "The SGI Compiling Environment" on page 5, for details about the compilers and libraries included with the distribution.

## **The Basics of Memory Management**

*Virtual memory* (VM), also known as virtual addressing, is used to divide a system's relatively small amount of physical memory among the potentially larger amount of logical processes in a program. It does this by dividing physical memory into *pages*, and then allocating pages to processes as the pages are needed.

A page is the smallest unit of system memory allocation. Pages are added to a process when either a validity fault occurs or an allocation request is issued. Process size is measured in pages and two sizes are associated with every process: the total size and the resident set size (RSS). The number of pages being used in a process and the process size can be determined by using either the  $ps(1)$  or the top(1) command.

*Swap space* is used for temporarily saving parts of a program when there is not enough physical memory. The swap space may be on the system drive, on an optional drive, or in a filesystem. To avoid swapping, try not to overburden memory. Lack of adequate swap space limits the number and the size of applications that can run simultaneously on the system, and it can limit system performance.

Linux is a demand paging operating system, using a least-recently-used paging algorithm. On a validity fault, pages are mapped into physical memory when first referenced and pages are brought back into memory if swapped out.

# **The SGI Compiling Environment**

This chapter provides an overview of the SGI compiling environment on the SGI Altix family of servers and superclusters and covers the following topics:

- "Compiler Overview" on page 5
- "Modules" on page 6
- "Library Overview" on page 7
- "Other Compiling Environment Features" on page 8

The remainder of this book provides more detailed examples of the use of the SGI compiling environment elements.

## **Compiler Overview**

The Intel Fortran and C/C++ compilers are provided with the SGI Altix distribution. The Fortran compiler supports OpenMP 2.0 and the C/C++ compiler is compatible with gcc and the C99 standard.

In addition, the GNU Fortran and C compilers are available on Altix systems. These compilers are included in the standard Red Hat Linux distribution.

The following is the general form of the compiler command line (note that the Fortran command is used in this example):

% ifort [options] *filename*.extension

An appropriate filename extension is required for each compiler, according to the programming language used (Fortran, C, C++, or FORTRAN 77).

Some common compiler options are:

- -o *filename*: renames the output to *filename*.
- -g: produces additional symbol information for debugging.
- -O[*level*]: invokes the compiler at different optimization *levels*, from 0 to 3.
- -l*directory\_name*: looks for include files in *directory\_name*.

• -c: compiles without invoking the linker; this options produces an a.o file only.

Many processors do not handle denormalized arithmetic (for gradual underflow) in hardware. The support of gradual underflow is implementation-dependent. Use the -ftz option with the Intel compilers to force the flushing of denormalized results to zero.

Note that frequent gradual underflow arithmetic in a program causes the program to run very slowly, consuming large amounts of system time (this can be determined with the time command). In this case, it is best to trace the source of the underflows and fix the code; gradual underflow is often a source of reduced accuracy anyway.. prctl(1) allows you to query or control certain process behavior. In a program, prctl tracks where floating point errors occur.

## **Modules**

A *module* is a user interface that provides for the dynamic modification of a user's environment. By changing the module a user does not have to change environment variables in order to access the correct compilers, loader, libraries, and utilities.

Modules can be used in the SGI compiling environment to customize the environment. If the use of modules is not available on your system, its installation and use is highly recommended.

To view which modules are available on your system, use the following command (for any shell environment):

```
% module avail
```
To load modules into your environment (for any shell), use the following commands:

```
% module load intel-compilers-latest mpt-1.7.1rel
% module load scsl-1.4.1-1
```
**Note:** The above commands are for example use only; the actual release numbers may vary depending on the version of the software you are using. See the release notes that are distributed with your system for the pertinent release version numbers.

For details about using modules, see the module man page (you must have the module man page loaded).

## **Library Overview**

*Libraries* are files that contain one or more object (. o) files. Libraries are used to simplify local software development by hiding compilation details. Libraries are sometimes also called *archives*.

The SGI compiling environment contains several types of libraries; an overview about each library is provided in this subsection.

#### **Static Libraries**

Static libraries are used when calls to the library components are satisfied at link time by copying text from the library into the executable. To create a static library, use the ar(1), or an archiver command.

To use a static library, include the library name on the compiler's command line. If the library is not in a standard library directory, be sure to use the -L option to specify the directory and the -1 option to specify the library filename.

To build an appplication to have all static versions of standard libraries in the application binary, use the -static option on the compiler command line.

#### **Dynamic Libraries**

Dynamic libraries are linked into the program at run time and when loaded into memory can be accessed by multiple programs. Dynamic libraries are formed by creating a Dynamic Shared Object (DSO).

Use the link editor command  $(1d(1))$  to create a dynamic library from a series of object files or to create a DSO from an existing static library.

To use a dynamic library, include the library on the compiler's command line. If the dynamic library is not in one of the standard library directories, use the -rpath compiler option during linking. You must also set the LD\_LIBRARY\_PATH environment variable to the directory where the library is stored before running the executable.

## **C/C++ Libraries**

The following C/C++ libraries are provided with the Intel compiler:

- libguide.a, libguide.so: for support of OpenMP-based programs.
- libsvml.a: short vector math library
- libirc.a: Intel's support for Profile-Guided Optimizations (PGO) and CPU dispatch
- libimf.a, libimf.so: Intel's math library
- libcprts.a, libcprts.so: Dinkumware C++ library
- libunwind.a, libunwind.so: Unwinder library
- libcxa.a, libcxa.so: Intel's runtime support for C++ features

## **Shared Memory Libraries**

The Shared Memory Access Library (libsma) is part of the Message Passing Toolkit (MPT) product on SGI Altix systems. The library routines operate on remote and local memory. Unlike message passing, shared memory (shmem) routines do not require the sender-receiver pair and have minimal overhead and latency, while providing maximum data bandwidth.

The shmem routines have the following supported operations:

- Remote data transfer
- Atomic swap
- Atomic increment
- Work-shared broadcast and reduction
- **Synchronization**

For details about using the shmem routines, see the intro\_shmem man page or the *Message Passing Toolkit: MPI Programmer's Manual*.

# **Other Compiling Environment Features**

The SGI compiling environment includes several other products as part of its distribution:

- idb: the Intel debugger (available if your system is licensed for the Intel compilers). This is a fully symbolic debugger and supports Fortran, C, and C++ debugging.
- gdb: the GNU project debugger, which supports C, C++ and Modula-2. It also supports Fortran 95 debugging when the gdbf95 patch is installed.
- ddd: a graphical user interface to gdb and the other debuggers.
- TotalView: a licensed graphical debugger useful in an MPI environment (see http://www.entus.com/

These and other performance analysis tools are discussed in Chapter 3, "Performance Analysis and Debugging" on page 11.

# **Performance Analysis and Debugging**

Tuning an application involves determining the source of performance problems and then rectifying those problems to make your programs run their fastest on the available hardware. Performance gains usually fall into one of three categories of mesured time:

- User CPU time: time accumulated by a user process when it is attached to a CPU and is executing.
- Elapsed (wall-clock) time: the amount of time that passes between the start and the termination of a process.
- System time: the amount of time performing kernel functions like system calls, sched\_yield, for example, or floating point errors.

Any application tuning process involves:

- 1. Analyzing and identifying a problem
- 2. Locating where in the code the problem is
- 3. Applying an optimization technique

This chapter describes the process of analyzing your code to determine performance bottlenecks. See Chapter 6, "Performance Tuning" on page 55, for details about tuning your application for a single processor system and then tuning it for parallel processing.

## **Determining System Configuration**

One of the first steps in application tuning is to determine the details of the system that you are running. Depending on your system configuration, different options may or may not provide good results.

To determine the details of the system you are running, you can browse files from the /proc pseudo-filesystem (see the  $\text{proc}(5)$  man page for details). Following is some of the information you can obtain:

• /proc/cpuinfo: displays processor information, one entry per processor. Use this to determine clock speed and processor stepping.

- /proc/meminfo: provides a global view of system memory usage, such as total memory, free memory, swap space, and so on.
- /proc/discontig: shows memory usage (in pages).
- /proc/pal/cpu0/cache\_info: provides detailed information about L1, L2, and L3 cache structure, such as size, latency, associativity, line size, and so on. Other files in /proc/pal/cpu0 provide information about the Translation Lookaside Buffer (TLB) structure, clock ratios, and other details.
- /proc/version: provides information about the installed kernel.
- /proc/perfmon: if this file does not exist in/proc (that is, if it has not been exported), performance counters have not been started by the kernel and none of the performance tools that use the counters will work.
- /proc/mounts: provides details about the filesystems that are currently mounted.
- /proc/modules: contains details about currently installed kernel modules.

You can also use the uname command, which returns the kernel version and other machine information. In addition, the topology command is a Bourne shell script that uses information in /dev/hw to display system configuration information. See Chapter 4, "Monitoring Tools" on page 25 for more information.

## **Sources of Performance Problems**

There are usually three areas of program execution that can have performance slowdowns:

- CPU-bound processes: processes that are performing slow operations (such as sqrt or floating-point divides) or non-pipelined operations such as switching between add and multiply operations.
- Memory-bound processes: code which uses poor memory strides, occurrences of page thrashing or cache misses, or poor data placement in NUMA systems.
- I/O-bound processes: processes which are waiting on synchronous I/O, formatted I/O, or when there is library or system level buffering.

Several profiling tools can help pinpoint where performance slowdowns are occurring. The following sections describe some of these tools.

## **Profiling with pfmon**

The pfmon tool is a performance monitoring tool designed for Linux. It uses the Itanium Performance Monitoring Unit (PMU) to count and sample unmodified binaries. In addition, it can be used for the following tasks:

- To monitor unmodified binaries in its per-CPU mode.
- To run system-wide monitoring sessions. Such sessions are active across all processes executing on a given CPU.
- Launch a system-wide session on a dedicated CPU or a set of CPUs in parallel.
- Monitor activities happening at the user level or at the kernel level.
- Collect basic hardware event counts (There are 477 hardware events.)
- Sample program or system execution, monitoring up to four events at a time.

To see a list of available options, use the pfmon -help command. You can only run pfmon one CPU or conflict at a time.

## **Profiling with profile.pl**

The profile.pl script handles the entire user program profiling process. Typical usage is as follows:

% **profile.pl -c0-3 -x6** *command args*

This script designates processors 0 through 3. The  $-x6$  option is necessary only for OpenMP codes. The x-6 option is used for ProPack 2.4 using glibc 2.2.4 and linuxthreads. If the application is built on SGI ProPack 3 for Linux using the Native Posix Thread Library (NPTL), use the  $-x2$  option. In ProPack 3, to revert to the to old Linux threads behavior, set the following kernel parameter;

setenv LD\_ASSUME\_KERNEL 2.4.19

The result is a profile taken on the CPU\_CYCLES PMU event and placed into profile.out. This script also supports profiling on other events such as IA64\_INST\_RETIRED, L3\_MISSES, and so on; see pfmon -l for a complete list of PMU events. The script handles running the command under the performance monitor, creating a map file of symbol names and addresses from the executable and any associated dynamic libraries, and running the profile analyzer.

See the profile.pl(1), analyze.pl(1), and makemap.pl(1) man pages for details. You can run profile.pl one at a time per CPU or conflict. Profiles all processes on the specified CPUs.

#### **profile.pl with MPI programs**

For MPI programs, use the  $projile.pl$  command with the  $-s1$  option, as in the following example:

% **mpirun -np 4 profile.pl -s1 -c0-3 test\_prog </dev/null**

The use of /dev/null ensures that MPI programs run in the background without asking for TTY input.

#### **Using histx**

The histx software is a set of tools used to assist with application performance analysis. It includes three data collection programs and three filters for performance data post-processing and display. The following sections describe this set of tools.

#### **histx Data Collection**

Three programs can be used to gather data for later profiling:

• histx: A profiling tool that can sample either the program counter or the call stack.

The histx data collection programs monitors child processes only, not all proccesses on a CPU like pfmon. It will not show the profile conflicts that the pfmon command shows.

The syntax of the histx command is as, as follows:

```
histx [-b width] [-f] [-e source] [-h] [-k] -o file [-s type] [-t signo] command args...
```
The histx command accepts the following options:

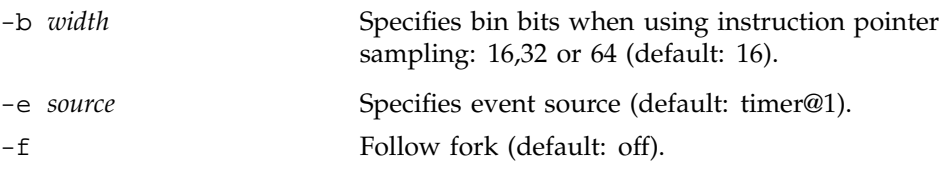

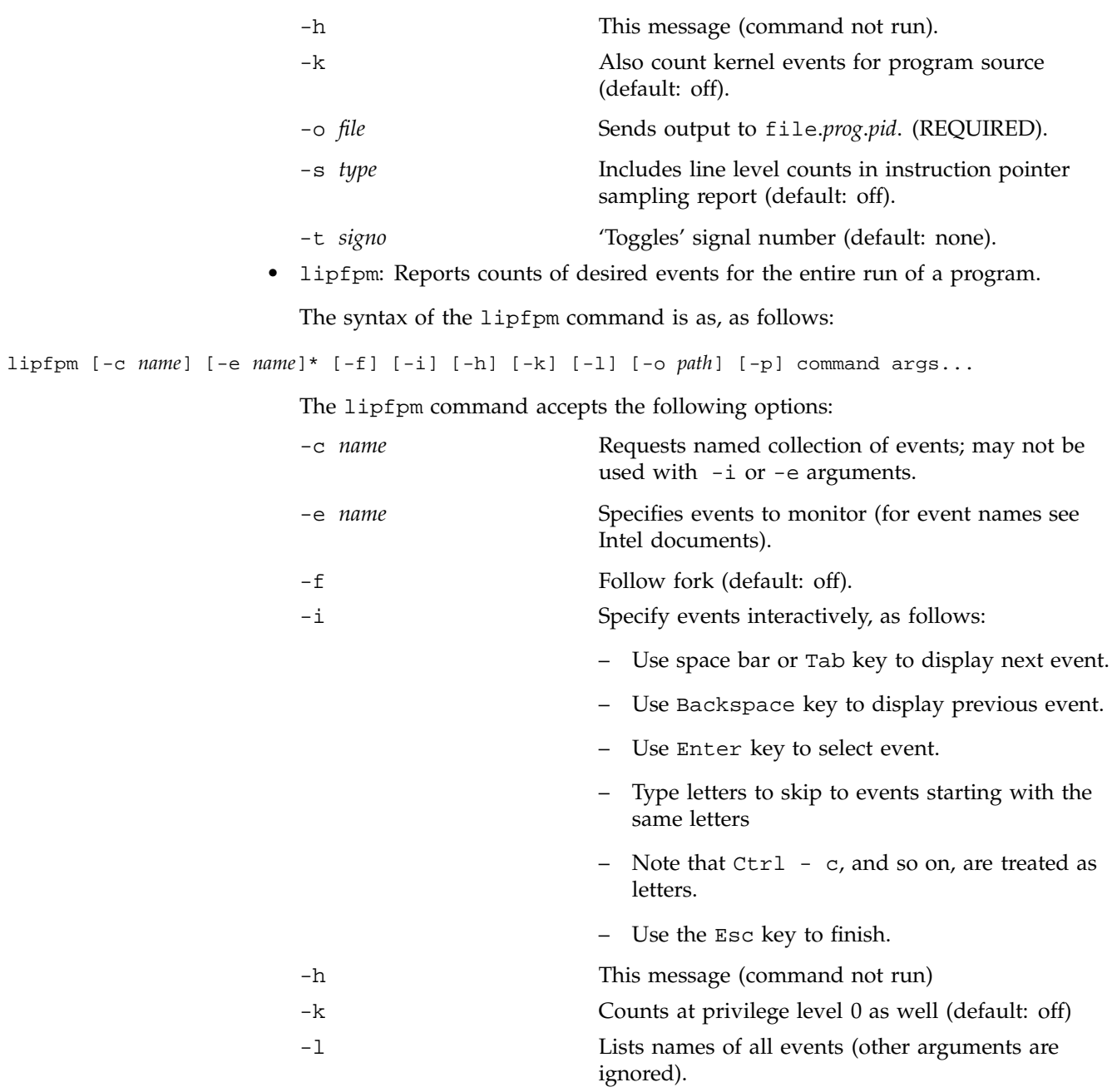

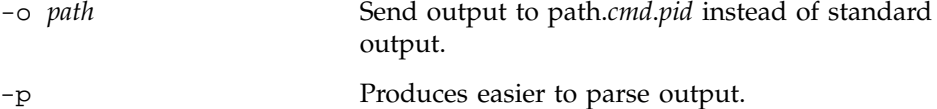

When using the lipfpm command, you can specify up to four events at a time. For MPI codes, the -f option is required. Event names are specified slightly differently than in the pfmon command.The -c options shows the named collection of events, as follows:

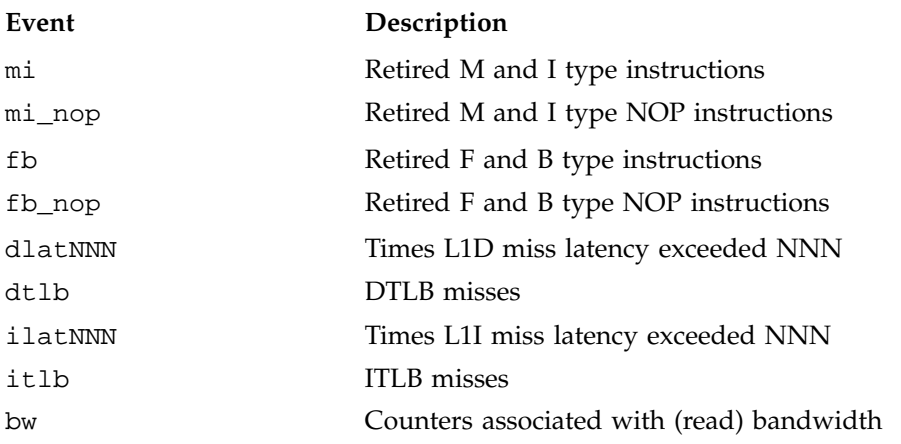

Sample output from the lipfpm command is, as follows:

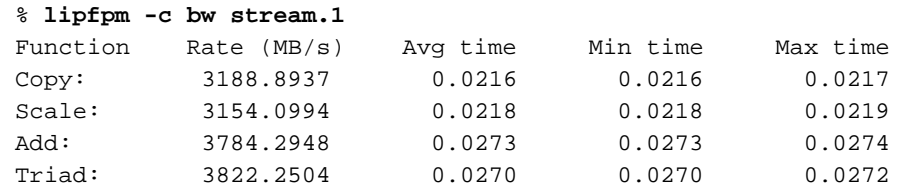

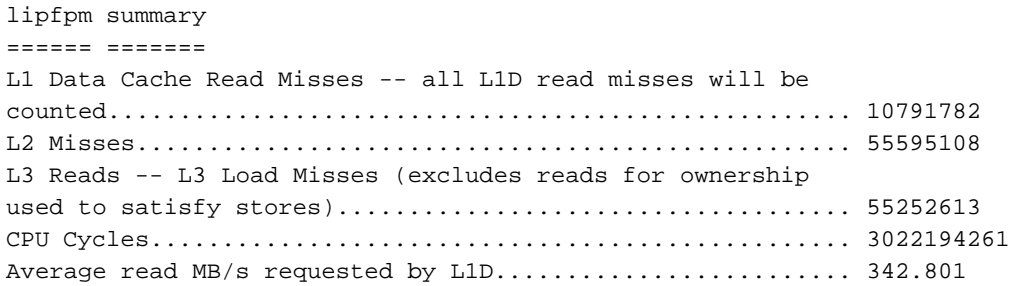

Average MB/s requested by L2............................... 3531.96 Average data read MB/s requested by L3......................... 3510.2

• samppm: Samples selected counter values at a rate specified by the user.

#### **histx Filters**

Three programs can be used to generate reports from the histx data collection commands:

- iprep: Generates a report from one or more raw sampling reports produced by histx.
- csrep: Generates a butterfly report from one or more raw call stack sampling reports produced by histx.
- dumppm: Generates a human-readable or script-readable tabular listing from binary files produced by samppm.

#### **histx Event Sources and Types of Sampling**

The following list describes the event sources and types of sampling for the histx program.

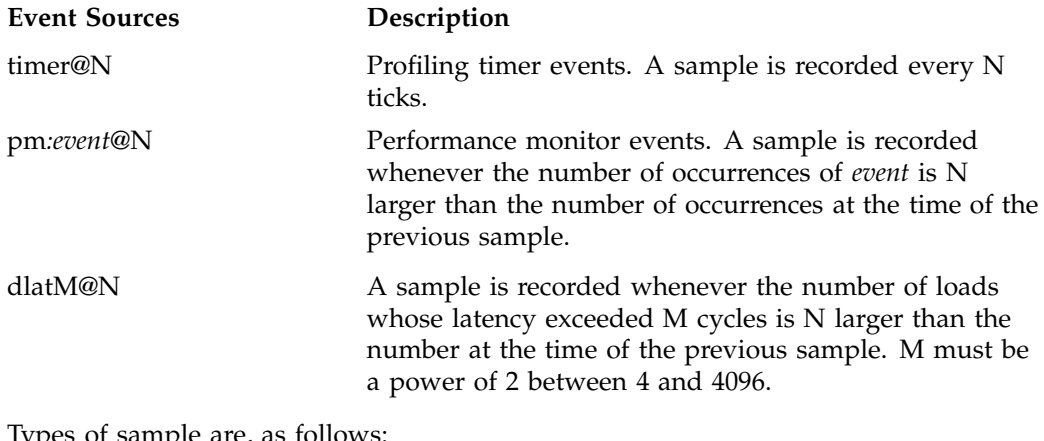

ypes or sample are, as follows:

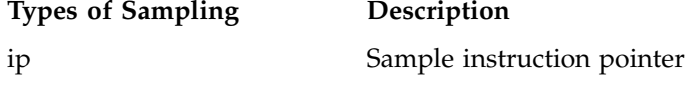

**007–4639–004 17**

callstack[N] Sample callstack. N, if given, specifies the maximum callstack depth (default: 8)

## **Using VTune for Remote Sampling**

The Intel VTune performance analyzer does remote sampling experiments. The VTune data collector runs on the Linux system and an accompanying GUI runs on an IA-32 Windows machine, which is used for analyzing the results. The version of VTune that runs on Linux does not have the full set of options of the Windows GUI.

For details about using VTune, see the following URL:

http://developer.intel.com/software/products/vtune/vpa/

**Note:** VTune may not be available for this release. Consult your release notes for details about its availability.

## **Using GuideView**

GuideView is a graphical tool that presents a window into the performance details of a program's parallel execution. GuideView is part of the KAP/Pro Toolset, which also includes the Guide OpenMP compiler and the Assure Thread Analyzer. GuideView is not a part of the default software installation with your system. GuideView is part ot Intel compilers.

GuideView uses an intuitive, color-coded display of parallel performance bottlenecks which helps pinpoint performance anomalies. It graphically illustrates each processor's activity at various levels of detail by using a hierarchical summary.

Statistical data is collapsed into relevant summaries that indicate where attention should be focused (for example, regions of the code where improvements in local performance will have the greatest impact on overall performance).

To gather programming statistics, use the -O3, -openmp, and -openmp\_profile compiler options. This causes the linker to use libguide\_stats.a instead of the default libguide.a. The following example demonstrates the compiler command line to produce a file named swim:

% **efc -O3 -openmp -openmp\_profile -o swim swim.f**

To obtain profiling data, run the program, as in this example:

```
% export OMP_NUM_THREADS=8
% ./swim < swim.in
```
When the program finishes, the swim.gvs file is produced and it can be used with GuideView. To invoke GuideView with that file, use the following command:

```
% guideview -jpath=your_path_to_Java -mhz=998 ./swim.gvs.
```
The graphical portions of GuideView require the use of Java. Java 1.1.6-8 and Java 1.2.2 are supported and later versions appear to work correctly. Without Java, the functionality is severely limited but text output is still available and is useful, as the following portion of the text file that is produced demonstrates:

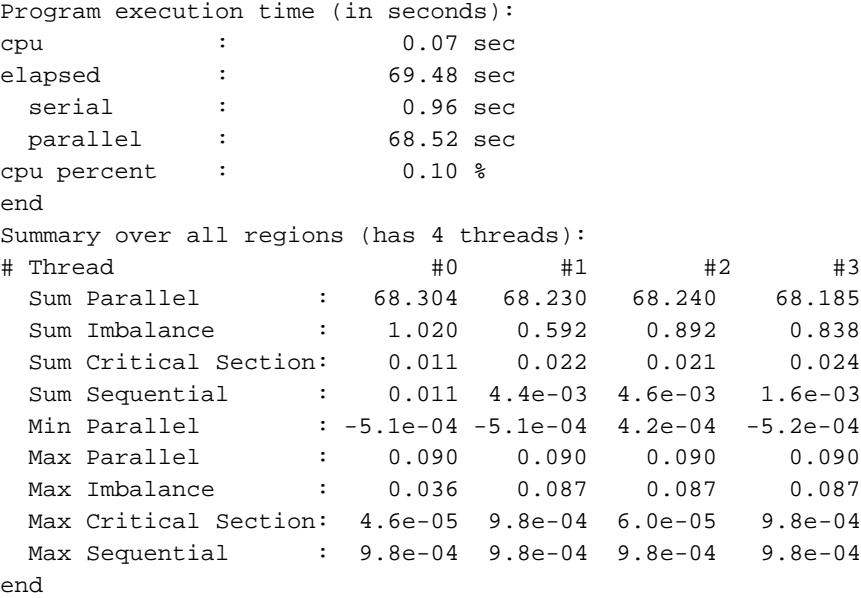

## **Other Performance Tools**

The following performance tools also can be of benefit when you are trying to optimize your code:

• *Guide OpenMP Compiler* is an OpenMP implementation for C, C++, and Fortran from Intel.

**007–4639–004 19**

• *Assure Thread Analyzer* from Intel locates programming errors in threaded applications with no recoding required.

For details about these products, see the following website:

http://developer.intel.com/software/products/threading

**Note:** These products have not been thoroughly tested on SGI systems. SGI takes no responsibility for the correct operation of third party products described or their suitability for any particular purpose.

## **Debugging Tools**

Three debuggers are available to help you analyze your code:

• gdb: the GNU project debugger. This is useful for debugging programs written in C,  $C_{++}$ , and Fortran 95. When compiling with C and  $C_{++}$ , include the  $-g$  option on the compiler command line to produce the dwarf2 symbols database used by gdb.

When using gdb for Fortran debugging, include the -g and -00 options. Do not use gdb for Fortran debugging when compiling with -O1 or higher.

The debugger to be used for Fortran 95 codes can be downloaded from http://sourceforge.net/project/showfiles.php?group\_id=56720 . (Note that the standard gdb compiler does not support Fortran 95 codes.) To verify that you have the correct version of gdb installed, use the gdb -v command. The output should appear similar to the following:

GNU gdb 5.1.1 FORTRAN95-20020628 (RC1) Copyright 2002 Free Software Foundation, Inc.

For a complete list of gdb commands, see the gdb user guide online at http://sources.redhat.com/gdb/onlinedocs/gdb\_toc.html or use the help option. Note that current instances of gdb do not report ar.ec registers correctly. If you are debugging rotating, register-based, software-pipelined loops at the assembly code level, try using idb instead.

idb: the Intel debugger. This is a fully symbolic debugger for the Linux platform. The debugger provides extensive support for debugging programs written in C, C++, FORTRAN 77, and Fortran 90.
Running idb with the -gdb option on the shell command line provides gdb-like user commands and debugger output.

- ddd: a GUI to a command line debugger. It supports gdb and idb. For details about usage, see the following subsection.
- TotalView: a licensed graphical debugger useful in an MPI environment (see http://www.entus.com/

## **Using ddd**

The DataDisplayDebugger ddd(1) tool is a GUI to an arbitrary command line debugger as shown in Figure 3-1 on page 22. When starting ddd, use the --debugger option to specify the debugger used (for example, --debugger "idb"). The default debugger used is gdb.

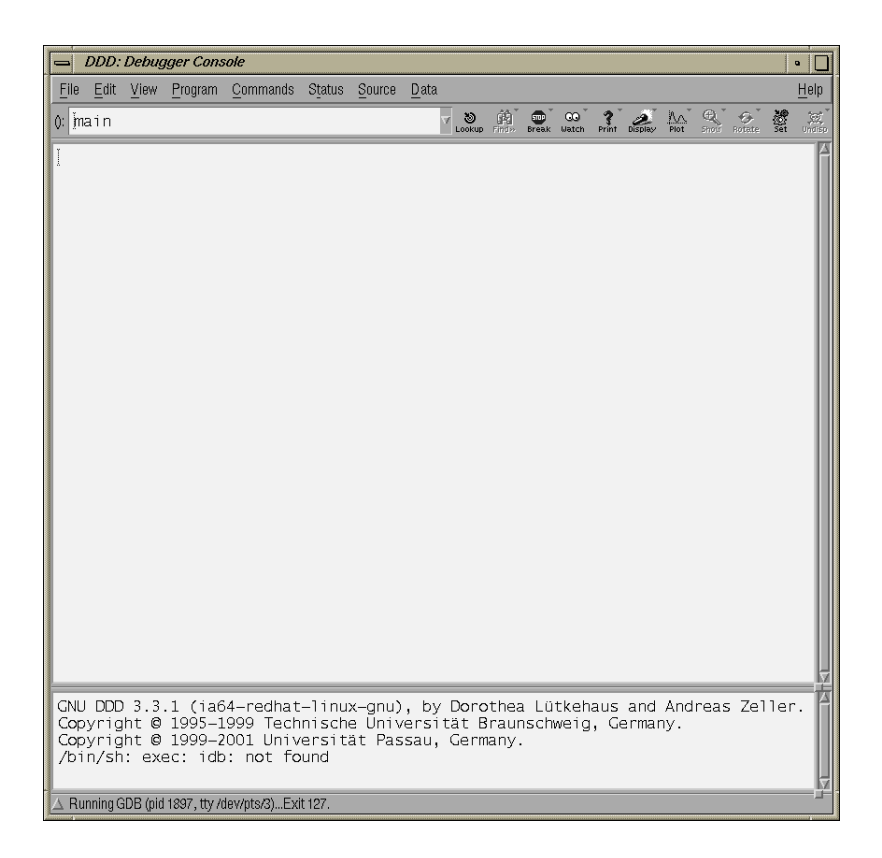

Figure 3-1 DataDisplayDebugger(ddd)(1)

When the debugger is loaded the DataDisplayDebugger screen appears divided into panes that show the following information:

- Array inspection
- Source code
- Disassembled code
- A command line window to the debugger engine

These panes can be switched on and off from the **View** menu.

Some commonly used commands can be found on the menus. In addition, the following actions can be useful:

- Select an address in the assembly view, click the right mouse button, and select lookup. The gdb command is executed in the command pane and it shows the corresponding source line.
- Select a variable in the source pane and click the right mouse button. The current value is displayed. Arrays are displayed in the array inspection window. You can print these arrays to PostScript by using the **Menu>Print Graph** option.
- You can view the contents of the register file, including general, floating-point, NaT, predicate, and application registers by selecting **Registers** from the **Status** menu. The **Status** menu also allows you to view stack traces or to switch OpenMP threads.

*Chapter 4*

# **Monitoring Tools**

This chapter describes several tools that you can use to monitor system performance. The tools are divided into two general categories: system monitoring tools and nonuniform memory access (NUMA) tools.

System monitoring tools include the  $\text{hinv}(1)$ ,  $\text{topology}(1)$ ,  $\text{top}(1)$  commands and the Performance Co-Pilot pmchart(1) commmand and other operating system commands such as the vmstat(1), iostat(1) command and the sar(1) commands that can help you determine where system resources are being spent.

The gtopology(1) command displays a 3D scene of the system interconnect using the output from the topology(1) command.

# **System Monitoring Tools**

You can use system utilities to better understand the usage and limits of your system. These utilities allow you to observe both overall system performance and single-performance execution characteristics. This section covers the following topics:

- "Hardware Inventory and Usage Commands" on page 25
- "Performance Co-Pilot Monitoring Tools" on page 31
- "System Usage Commands" on page 35

### **Hardware Inventory and Usage Commands**

This section descibes hardware inventory and usage commands and covers the following topics:

- "hinv(1) Command" on page 26
- "topology(1) Command" on page 26
- "gtopology(1) Command" on page 28

#### **hinv**(1) **Command**

The hinv(1) command displays the contents of the system's hardware inventory. The information displayed includes brick configuration, processor type, main memory size, and disk drive information, as follows:

```
[user1@profit user1]# hinv
1 Ix-Brick
4 R-Brick
8 C-Brick
32 1500 MHz Itanium 2 Rev. 5 Processor
Main memory size: 121.75 Gb
Broadcom Corporation NetXtreme BCM5701 Gigabit Ethernet (rev 21). on pci01.04.0
Integral SCSI controller pci01.03.0: QLogic 12160 Dual Channel Ultra3 SCSI (Rev 6) pci01.03.0
 Disk Drive: unit 1 lun 0 on SCSI controller pci01.03.0 0
 Disk Drive: unit 2 lun 0 on SCSI controller pci01.03.0 0
 Disk Drive: unit 1 lun 0 on SCSI controller pci01.03.0 0
 Disk Drive: unit 2 lun 0 on SCSI controller pci01.03.0 0
SCSI storage controller: QLogic Corp. QLA2200 (rev 5). pci03.01.0
 Disk Drive: unit 10 lun 0 on SCSI controller pci03.01.0 0
 Disk Drive: unit 11 lun 0 on SCSI controller pci03.01.0 0
 Disk Drive: unit 12 lun 0 on SCSI controller pci03.01.0 0
 Disk Drive: unit 13 lun 0 on SCSI controller pci03.01.0 0
 Disk Drive: unit 14 lun 0 on SCSI controller pci03.01.0 0
 Disk Drive: unit 15 lun 0 on SCSI controller pci03.01.0 0
 Disk Drive: unit 16 lun 0 on SCSI controller pci03.01.0 0
 Disk Drive: unit 17 lun 0 on SCSI controller pci03.01.0 0
 Disk Drive: unit 18 lun 0 on SCSI controller pci03.01.0 0
 Disk Drive: unit 19 lun 0 on SCSI controller pci03.01.0 0
Co-processor: Silicon Graphics, Inc. IOC4 I/O controller (rev 79). on pci01.01.0
CD-ROM MATSHITADVD-ROM SR-8588 7Z20 on pci01.01.0 target0/lun0
```
Use the hinv -b command to display partition number, metarouter, and node information.

### **topology**(1) **Command**

The topology(1) command provides topology information about your system. Topology information is extracted from information in the/dev/hw directory. Unlike the IRIX operating system, in Linux the hardware topology information is implemented on a devfs filesystem rather than on a hwgraph filesystem. The devfs filesystem represents the collection of all significant hardware connected to a system,

such as CPUs, memory nodes, routers, metarouters, disk drives, disk partitions, serial ports, Ethernet ports, and so on. The devfs filesystem is maintained by system software and is mounted at /hw by the Linux kernel at system boot.

Applications programmers can use the topology command to help optimize execution layout for their applications. For more information, see the  $topology(1)$ man page.

Output from the topology command is similar to the following: (Note that the following output has been abbreviated.)

### % **topology**

```
Machine parrot.americas.sgi.com has:
64 cpu's
32 memory nodes
8 routers
8 repeaterrouters
The cpus are:
cpu 0 is /dev/hw/module/001c07/slab/0/node/cpubus/0/a
cpu 1 is /dev/hw/module/001c07/slab/0/node/cpubus/0/c
cpu 2 is /dev/hw/module/001c07/slab/1/node/cpubus/0/a
cpu 3 is /dev/hw/module/001c07/slab/1/node/cpubus/0/c
cpu 4 is /dev/hw/module/001c10/slab/0/node/cpubus/0/a
                         ...
The nodes are:
node 0 is /dev/hw/module/001c07/slab/0/node
node 1 is /dev/hw/module/001c07/slab/1/node
node 2 is /dev/hw/module/001c10/slab/0/node
node 3 is /dev/hw/module/001c10/slab/1/node
node 4 is /dev/hw/module/001c17/slab/0/node
                        ...
The routers are:
/dev/hw/module/002r15/slab/0/router
/dev/hw/module/002r17/slab/0/router
/dev/hw/module/002r19/slab/0/router
/dev/hw/module/002r21/slab/0/router
                        ...
The repeaterrouters are:
/dev/hw/module/001r13/slab/0/repeaterrouter
/dev/hw/module/001r15/slab/0/repeaterrouter
/dev/hw/module/001r29/slab/0/repeaterrouter
```
**007–4639–004 27**

### 4: Monitoring Tools

/dev/hw/module/001r31/slab/0/repeaterrouter

```
...
The topology is defined by:
/dev/hw/module/001c07/slab/0/node/link/1 is /dev/hw/module/001c07/slab/1/node
/dev/hw/module/001c07/slab/0/node/link/2 is /dev/hw/module/001r13/slab/0/repeaterrouter
/dev/hw/module/001c07/slab/1/node/link/1 is /dev/hw/module/001c07/slab/0/node
/dev/hw/module/001c07/slab/1/node/link/2 is /dev/hw/module/001r13/slab/0/repeaterrouter
/dev/hw/module/001c10/slab/0/node/link/1 is /dev/hw/module/001c10/slab/1/node
/dev/hw/module/001c10/slab/0/node/link/2 is /dev/hw/module/001r13/slab/0/repeaterrouter
```
### **gtopology**(1) **Command**

The gtopology(1) command is included as part of the pcp-sgi package of the SGI ProPack for Linux software. It displays a 3D scene of the system interconnect using the output from the topology(1) command. See the man page for more details.

Figure 4-1 on page 29, shows the ring topology (the eight nodes are shown in pink, the NUMAlink connections in cyan) of an Altix 350 system with 16 CPUs.

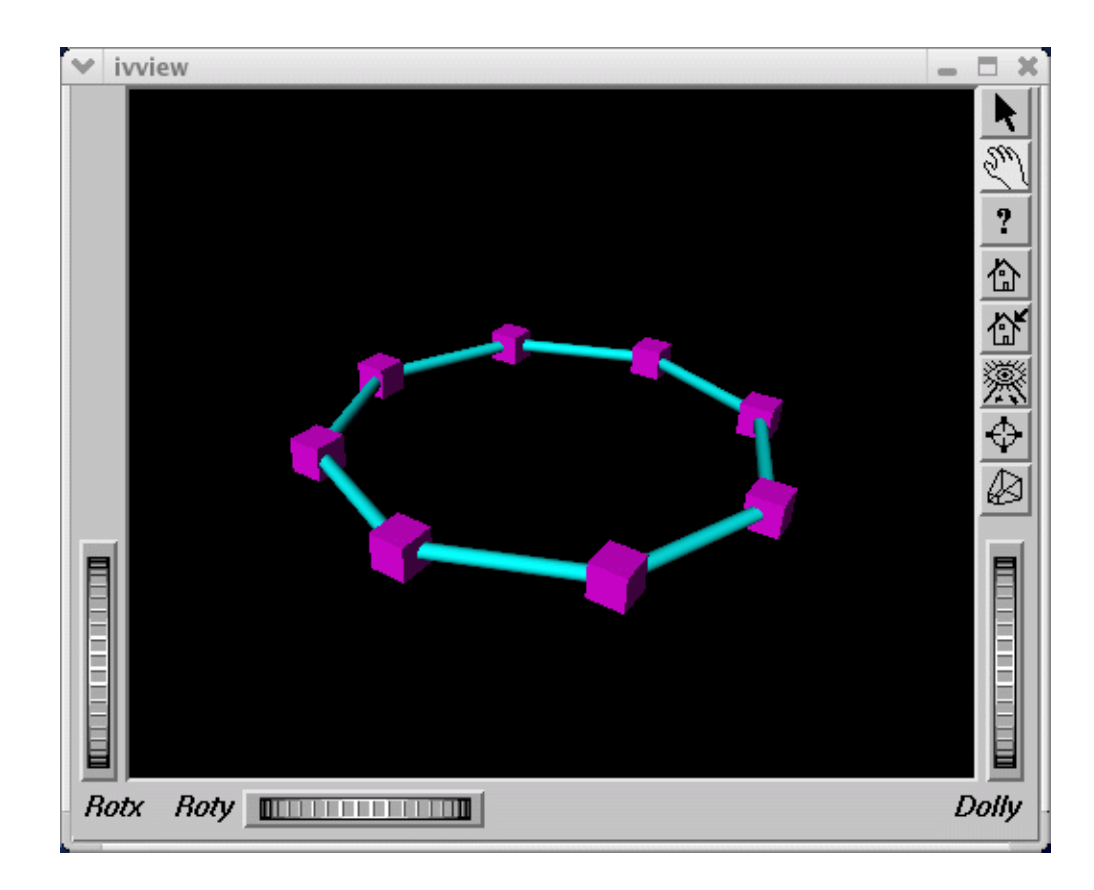

**Figure 4-1** Ring Topology of an Altix 350 System with 16 CPUs

Figure 4-2 on page 30, shows the fat-tree topology of an Altix 3700 system with 32 CPUs. Again, nodes are the pink cubes. Routers are shown as blue spheres (if all ports are used) otherwise, yellow.

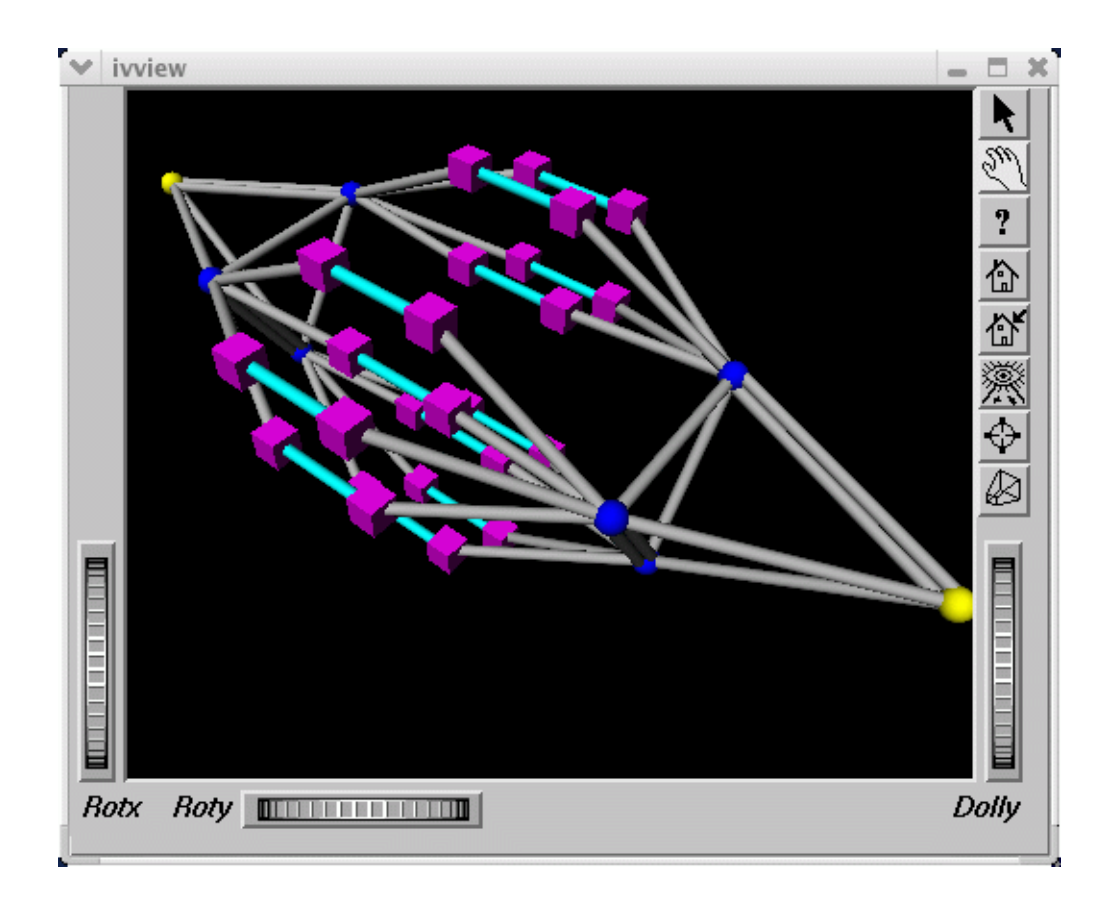

**Figure 4-2** An Altix 3700 System with 32 CPUs Fat-tree Topology

Figure 4-3 on page 31, shows an Altix 3700 system with 512 CPUs. The dual planes of the fat-tree topology are clearly visible.

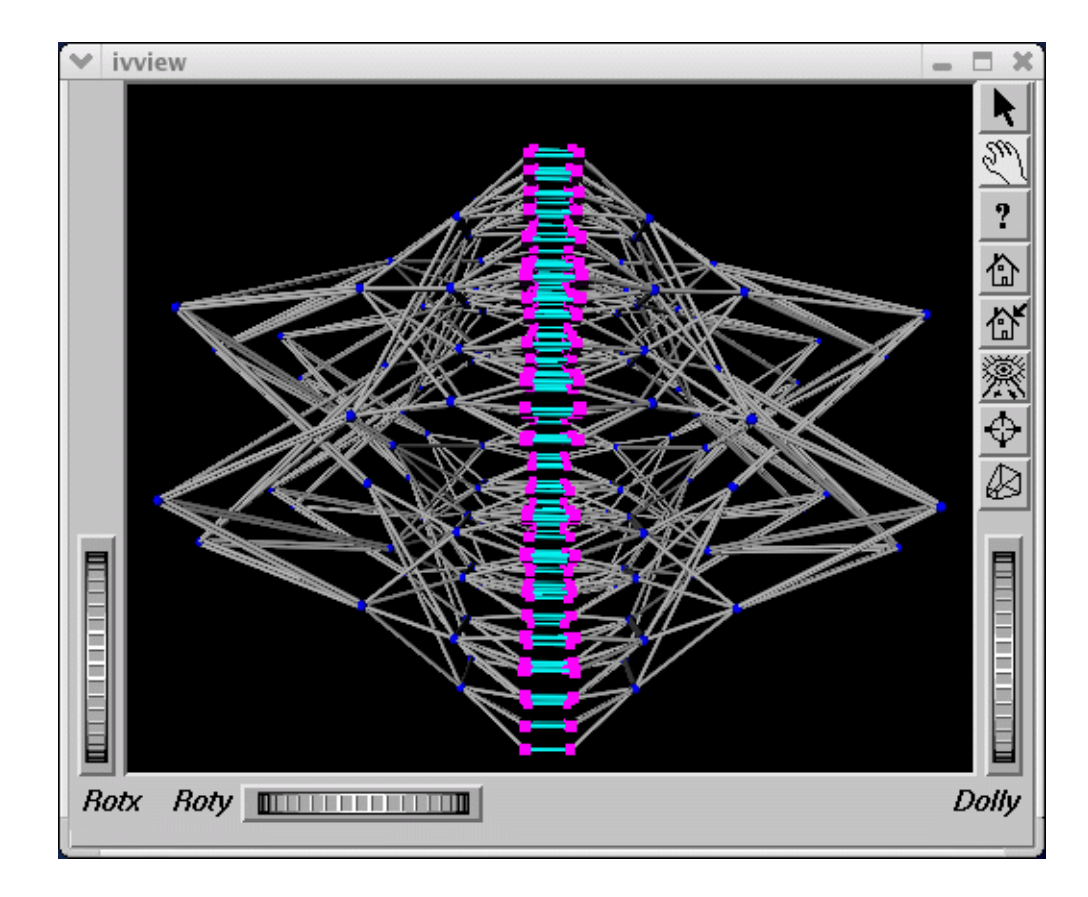

**Figure 4-3** An Altix 3700 System with 512 CPUs

# **Performance Co-Pilot Monitoring Tools**

This section describes Performance Co-Pilot monitoring tools and covers the following topics:

- "pmshub(1) Command" on page 32
- "shubstats(1) Command" on page 32
- "linkstat(1) Command" on page 33
- "Other Performance Co-Pilot Monitoring Tools" on page 33

### **pmshub(1) Command**

The pmshub(1) command is an Altix system-specific performance monitoring tool that displays ccNUMA architecture cacheline traffic, free memory, and CPU usage statistics on a per-node basis.

Figure 4-4 on page 32, shows a four-node Altix 3700 system with eight CPUs. A key feature of pmshub is the ability to distinguish between local verses remote cacheline traffic statistics. This greatly helps you to diagnose whether the placement of threads on the CPUs in your system has been correctly tuned for memory locality (see the dplace(1) and runon(1) man pages for information on thread placement.). It also shows undesirable anomalies such as hot cachelines (for example, due to lock contention) and other effects such as cacheline "ping-pong". For details about the intrepretation of each component of the pmshub display, see the pmshub(1) man page.

| Cacheline Traffic and CPU Utilization on mesabi2 |            |            |                                                  |            |                  |  |  |  |  |  |  |  |
|--------------------------------------------------|------------|------------|--------------------------------------------------|------------|------------------|--|--|--|--|--|--|--|
| Node 0<br>001c01/0<br>Mem 1905 MB<br>Free        | ICPU 0.    | CPU 1      | Node 1<br>001c03/0<br>Mem 1920 MB<br>Free $\Box$ | lcPU 2.    | CPU <sub>3</sub> |  |  |  |  |  |  |  |
| <b>Read Miss</b>                                 | Write Line | Invalidate | Read Miss                                        | Write Line | Invalidate       |  |  |  |  |  |  |  |
| Node 2<br>001c05/0<br>Mem 1920 MB<br>$Free \Box$ | CPU 4      | ICPU 5     | Node 3<br>001c07/0<br>Mem 1902 MB<br>Free $\Box$ | lcPU 6     | CPU <sub>7</sub> |  |  |  |  |  |  |  |
| <b>Read Miss</b>                                 | Write Line | Invalidate | Read Miss                                        | Write Line | Invalidate       |  |  |  |  |  |  |  |

**Figure 4-4** Four Node Altix 3700 System with Eight CPUs

### **shubstats(1) Command**

The shubstats(1) command is basically a command-line version of the pmshub(1) command (see "pmshub(1) Command" on page 32). Rather than showing a graphical display, the shubstats command allows you to measure absolute counts (or rate/time converted) ccNUMA-related cacheline traffic events, on a per-node basis. You can also use this tool to obtain per-node memory directory cache hit rates.

### **linkstat(1) Command**

The linkstat(1) command is a command-line tool for monitoring NUMAlink traffic and error rates on SGI Altix systems. This tool shows packets and Mbytes sent/received on each NUMAlink in the system, as well as error rates. It is useful as a performance monitoring tool, as well as, a tool for helping you to diagnose and identify faulty hardware. For more information, see the linkstat(1) man page.

### **Other Performance Co-Pilot Monitoring Tools**

In addition to the Altix specific tools described above, the pcp and pcp-sgi packages also provide numerous other performance monitoring tools, both graphical and text-based. It is important to remember that all of the performance metrics displayed by any of the tools described in this chapter can also be monitored with other tools such as  $pmchart(1)$ ,  $pmval(1)$ ,  $pminfo(1)$  and others. Additionally, the pmlogger(1) command can be used to capture Performance Co-Pilot archives, which can then be "replayed" during a retrospective performance analysis.

A very brief description of other Performance Co-Pilot monitoring tools follows. See the associated man page for each tool for more details.

- pmchart(1) graphical stripchart tool, chiefly used for investigative performance analysis.
- pmgsys(1) graphical tool showing miniature CPU, Disk, Network, LoadAvg and memory/swap in a miniature display, for example, useful for permanent residence on your desktop for the servers you care about.
- $pmgcluster(1)$   $pmgsys$ , but for multiple hosts and thus useful for monitoring a cluster of hosts or servers.
- mpvis $(1)$  3D display of per-CPU usage.
- clustervis(1) 3D display showing per-CPU and per-Network performance for multiple hosts.
- nfsvis(1) 3D display showing NFS client/server traffic, grouped by NFS operation type
- $nodesics(1)$  3D display showing per-node CPU and memory usage.
- webvis(1)  $-$  3D display showing per-httpd traffic.
- dkvis(1) 3D display showing per-disk traffic, grouped by controller.
- diskstat $(1)$  command line tool for monitoring disk traffic.
- $\text{topdisk}(1)$  command line, curses-based tool, for monitoring disk traffic.
- topsys $(1)$  command line, curses-based tool, for monitoring processes making a large numbers of system calls or spending a large percentage of their execution time in system mode using assorted system time measures.
- pmgxvm(1) miniature graphical display showing XVM volume topology and performance statistics.
- $osvis(1)$  3D display showing assorted kernel and system statistics.
- $mpivis(1)$  3D display for monitoring multithreaded MPI applications.
- pmdumptext $(1)$  command line tool for monitoring multiple performance metrics with a highly configurable output format. Therefore, it is a useful tools for scripted monitoring tasks.
- $p$ mval(1) command line tool, similar to pmdumptext(1), but less flexible.
- $pminf$ o(1) command line tool, useful for printing raw performance metric values and associated help text.
- pmprobe(1) command line tool useful for scripted monitoring tasks.
- $pmi$ e(1) a performance monitoring inference engine. This is a command line tool with an extraordinarily powerful underlying language. It can also be used as a system service for monitoring and reporting on all sorts of performance issues of interest.
- $pmieconf(1)$  command line tool for creating and customizing "canned" pmie(1) configurations.
- pmlogger(1) command line tool for capturing Performance Co-Pilot performance metrics archives for replay with other tools.
- $pmlogger\_daily(1)$  and  $pmlogger\_check(1)$  cron driven infrastructure for automated logging with pmlogger(1).
- $p_{\text{med}}(1)$  the Performance Co-Pilot metrics collector daemon
- PCPIntro(1) introduction to Performance Co-Pilot monitoring tools, generic command line usage and environment variables
- PMAPI(3) introduction to the Performance Co-Pilot API libraries for developing new performance monitoring tools
- PMDA(3) introduction to the Performance Co-Pilot Metrics Domain Agent API, for developing new Performance Co-Pilot agents

### **System Usage Commands**

Several commands can be used to determine user load, system usage, and active processes.

To determine the system load, use the uptime(1) command, as follows:

[user@profit user]# **uptime** 1:56pm up 11:07, 10 users, load average: 16.00, 18.14, 21.31

> The output displays time of day, time since the last reboot, number of users on the system, and the average number of processes waiting to run.

To determine who is using the system and for what purpose, use the w(1) command, as follows:

```
[user@profit user]# w
 1:53pm up 11:04, 10 users, load average: 16.09, 20.12, 22.55
USER TTY FROM LOGIN@ IDLE JCPU PCPU WHAT
user1 pts/0 purzel.geneva.sg 2:52am 4:40m 0.23s 0.23s -tcsh
user1 pts/1 purzel.geneva.sg 2:52am 4:29m 0.34s 0.34s -tcsh
user2 pts/2 faddeev.sgi.co.j 6:03am 1:18m 20:43m 0.02s mpirun -np 16 dplace -s1 -c0-15
/tmp/ggg/GSC_TEST/cyana-2.0.17
user3 pts/3 whitecity.readin 4:04am 9:48m 0.02s 0.02s -csh
user2 pts/4 faddeev.sgi.co.j 10:38am 2:00m 0.04s 0.04s -tcsh
user2 pts/5 faddeev.sgi.co.j 6:27am 7:19m 0.36s 0.32s tail -f log
user2 pts/6 faddeev.sgi.co.j 7:57am 1:22m 25.95s 25.89s top
user1 pts/7 mtv-vpn-hw-richt 11:46am 39:21 11.20s 11.04s top
user1 pts/8 mtv-vpn-hw-richt 11:46am 33:32 0.22s 0.22s -tcsh
user pts/9 machine007.americas 1:52pm 0.00s 0.03s 0.01s w
```
The output from this command shows who is on the system, the duration of user sessions, processor usage by user, and currently executing user commands.

To determine active processes, use the ps(1) command, which displays a snapshot of the process table. The ps –A command selects all the processes currently running on a system as follows:

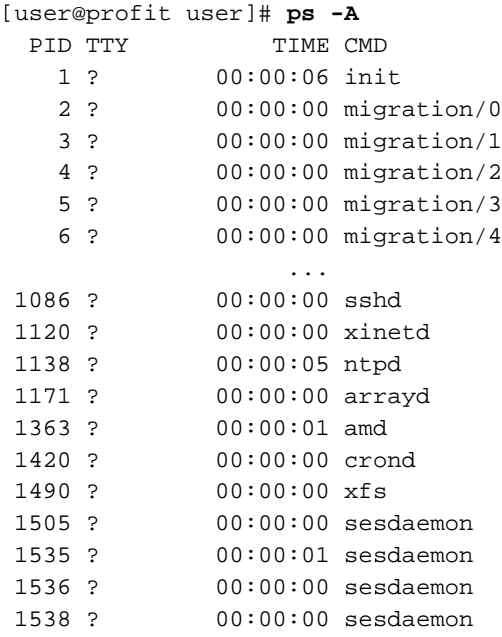

To monitor running processes, use the top(1) command. This command displays a sorted list of top CPU utilization processes as shown in Figure 4-5 on page 37.

| plum002:ldataleaganlpubs/workarealtis/books/4000/007-4633-002<br>l — l |          |                            |                                                                                                    |                      |  |              |  |  |  |
|------------------------------------------------------------------------|----------|----------------------------|----------------------------------------------------------------------------------------------------|----------------------|--|--------------|--|--|--|
|                                                                        |          |                            | CPU0 states: 99.38% user,  0.13% system,  0.0% nice,  0.0% idle                                                                                                    |                      |  |              |  |  |  |
|                                                                        |          |                            | CPU1 states: 100.0% user, 0.0% system, 0.0% nice, 0.0% idle                                                                                                    |                      |  |              |  |  |  |
|                                                                        |          |                            | CPU2 states: 100.0% user, 0.0% system,                                                                                                    | 0.0% nice, 0.0% idle |  |              |  |  |  |
|                                                                        |          |                            | CPU3 states: 100.0% user,                    0.0% system,                0.0% nice,                0.0% idle                                                                                                    |                      |  |              |  |  |  |
|                                                                        |          |                            | CPU4 states: 100.0% user,                    0.0% system,                 0.0% nice,                0.0% idle                                                                                                    |                      |  |              |  |  |  |
|                                                                        |          |                            | CPU5 states: 100.0% user,                    0.0% system,                0.0% nice,                0.0% idle                                                                                                    |                      |  |              |  |  |  |
|                                                                        |          |                            | CPU6 states: 100.0% user,  0.0% system,  0.0% nice,  0.0% idle                                                                                                    |                      |  |              |  |  |  |
|                                                                        |          |                            | CPU7 states: 100.0% user, 0.0% system, 0.0% nice, 0.0% idle                                                                                                    |                      |  |              |  |  |  |
|                                                                        |          |                            | CPU8 states: 100.0% user,  0.0% system,  0.0% nice,  0.0% idle                                                                                                    |                      |  |              |  |  |  |
|                                                                        |          |                            | CPU9 states: 100.0% user,                    0.0% system,                0.0% nice,                0.0% idle                                                                                                    |                      |  |              |  |  |  |
|                                                                        |          |                            | CPU10 states: 100.0% user, 0.0% system, 0.0% nice, 0.0% idle                                                                                                    |                      |  |              |  |  |  |
|                                                                        |          |                            | CPU11 states: 100.0% user,  0.0% system,  0.0% nice,  0.0% idle                                                                                                    |                      |  |              |  |  |  |
|                                                                        |          | CPU13 states: 100.0% user, | CPU12 states: 100.0% user,  0.0% system,  0.0% nice,  0.0% idle<br>0.0% system, 0.0% nice, 0.0% idle                                                                                                    |                      |  |              |  |  |  |
|                                                                        |          | CPU14 states: 100.0% user, | 0.0% system, 0.0% nice, 0.0% idle                                                                                                    |                      |  |              |  |  |  |
|                                                                        |          | CPU15 states: 100.0% user, | 0.0% system, 0.0% nice, 0.0% idle                                                                                                    |                      |  |              |  |  |  |
|                                                                        |          | CPU16 states: 0.10% user,  | - 0.15% system, -0.0% nice, 99.26% idle                                                                                                    |                      |  |              |  |  |  |
|                                                                        |          |                            | CPU17 states:  0.11% user,  0.11% system,  0.0% nice, 99.29% idle                                                                                                    |                      |  |              |  |  |  |
|                                                                        |          |                            | CPU18 states:  0.0% user,  0.0% system,  0.0% nice, 100.0% idle                                                                                                    |                      |  |              |  |  |  |
|                                                                        |          |                            | CPU19 states: 0.0% user, 0.1% system, 0.0% nice, 99.50% idle                                                                                                    |                      |  |              |  |  |  |
|                                                                        |          |                            | CPU28 states: 0.0% user, 0.0% system, 0.0% nice, 100.0% idle<br>CPU21 states: 0.0% user, 0.0% system, 0.0% nice, 100.0% idle<br>CPU22 states: 0.0% user, 0.0% system, 0.0% nice, 100.0% idle<br>CPU22 states: 0.0% user, 0.0% system, 0 |                      |  |              |  |  |  |
|                                                                        |          |                            |                                                                                                    |                      |  |              |  |  |  |
|                                                                        |          |                            |                                                                                                    |                      |  |              |  |  |  |
|                                                                        |          |                            |                                                                                                    |                      |  |              |  |  |  |
|                                                                        |          |                            |                                                                                                    |                      |  |              |  |  |  |
|                                                                        |          |                            | CPU25 states: 0.0% user, 0.0% system, 0.0% nice, 100.0% idle                                                                                                    |                      |  |              |  |  |  |
|                                                                        |          |                            | CPU26 states: 0.0% user, 0.0% system, 0.0% nice, 100.0% idle                                                                                                    |                      |  |              |  |  |  |
|                                                                        |          |                            | CPU27 states: 0.0% user, 0.0% system, 0.0% nice, 100.0% idle                                                                                                    |                      |  |              |  |  |  |
|                                                                        |          |                            | CPU28 states: 0.0% user, 0.0% system, 0.0% nice, 100.0% idle                                                                                                    |                      |  |              |  |  |  |
|                                                                        |          |                            | CPU29 states:  0.0% user,  0.0% system,  0.0% nice, 100.0% idle                                                                                                    |                      |  |              |  |  |  |
|                                                                        |          |                            | CPU30 states:  0.0% user,  0.0% system,  0.0% nice, 100.0% idle                                                                                                    |                      |  |              |  |  |  |
|                                                                        |          |                            | CPU31 states: 0.0% user, 0.0% system, 0.0% nice, 100.0% idle                                                                                                    |                      |  |              |  |  |  |
|                                                                        |          |                            | Mem: 127663456K av, 4505344K used, 123158112K free,         0K shrd,                                                                                                    |                      |  | 192K buff    |  |  |  |
|                                                                        |          |                            |                                                                                                    |                      |  |              |  |  |  |
|                                                                        | PID USER | PRI NI                     | SIZE RSS SHARE STAT %CPU %MEM                                                                                                    |                      |  | TIME COMMAND |  |  |  |

**Figure 4-5** Using top(1) to Show Top CPU Utilization processes

The vmstat(1) command reports virtual memory statistics. It reports information about processes, memory, paging, block IO, traps, and CPU activity. For more information, see the vmstat(1) man page.

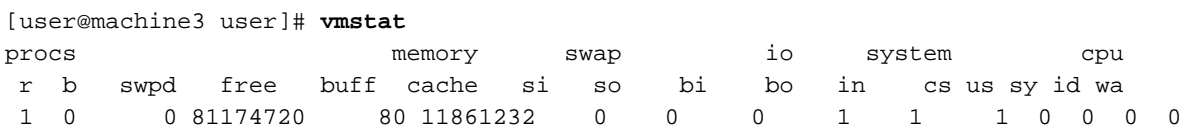

The first report produced gives averages since the last reboot. Additional reports give information on a sampling period of length delay. The process and memory reports are instantaneous in either case.

The iostat(1) command is used for monitoring system input/output device loading by observing the time the devices are active in relation to their average transfer rates. The iostat command generates reports that can be used to change system configuration to better balance the input/output load between physical disks. For more information, see the iostat(1) man page.

```
user@machine3 user]# iostat
Linux 2.4.21-sgi302c19 (revenue3.engr.sgi.com) 11/04/2004
avg-cpu: %user %nice %sys %idle
        40.46 0.00 0.16 59.39
Device: tps Blk_read/s Blk_wrtn/s Blk_read Blk_wrtn
```
The  $sar(1)$  command writes to standard output the contents of selected cumulative activity counters in the operating system. The accounting system, based on the values in the count and interval parameters, writes information the specified number of times spaced at the specified intervals in seconds. For more information, see the sar(1) man page.

```
[user@machine3 user]# sar
Linux 2.4.21-sgi302c19 (revenue3.engr.sgi.com) 11/04/2004
12:00:00 AM CPU %user %nice %system %idle
12:10:00 AM all 49.85 0.00 0.19 49.97
12:20:00 AM all 49.85 0.00 0.19 49.97
12:30:00 AM all 49.85 0.00 0.18 49.97
12:40:00 AM all 49.88 0.00 0.16 49.97
12:50:00 AM all 49.88 0.00 0.15 49.97
01:00:00 AM all 49.88 0.00 0.15 49.97
01:10:00 AM all 49.91 0.00 0.13 49.97
01:20:00 AM all 49.88 0.00 0.15 49.97
01:30:00 AM all 49.88 0.00 0.16 49.97
01:40:00 AM all 49.91 0.00 0.13 49.97
01:50:00 AM all 49.87 0.00 0.16 49.97
02:00:00 AM all 49.91 0.00 0.13 49.97
02:10:00 AM all 49.91 0.00 0.13 49.97
02:20:00 AM all 49.90 0.00 0.13 49.97
```
02:30:00 AM all 49.90 0.00 0.13 49.97 02:40:00 AM all 49.90 0.00 0.13 49.97

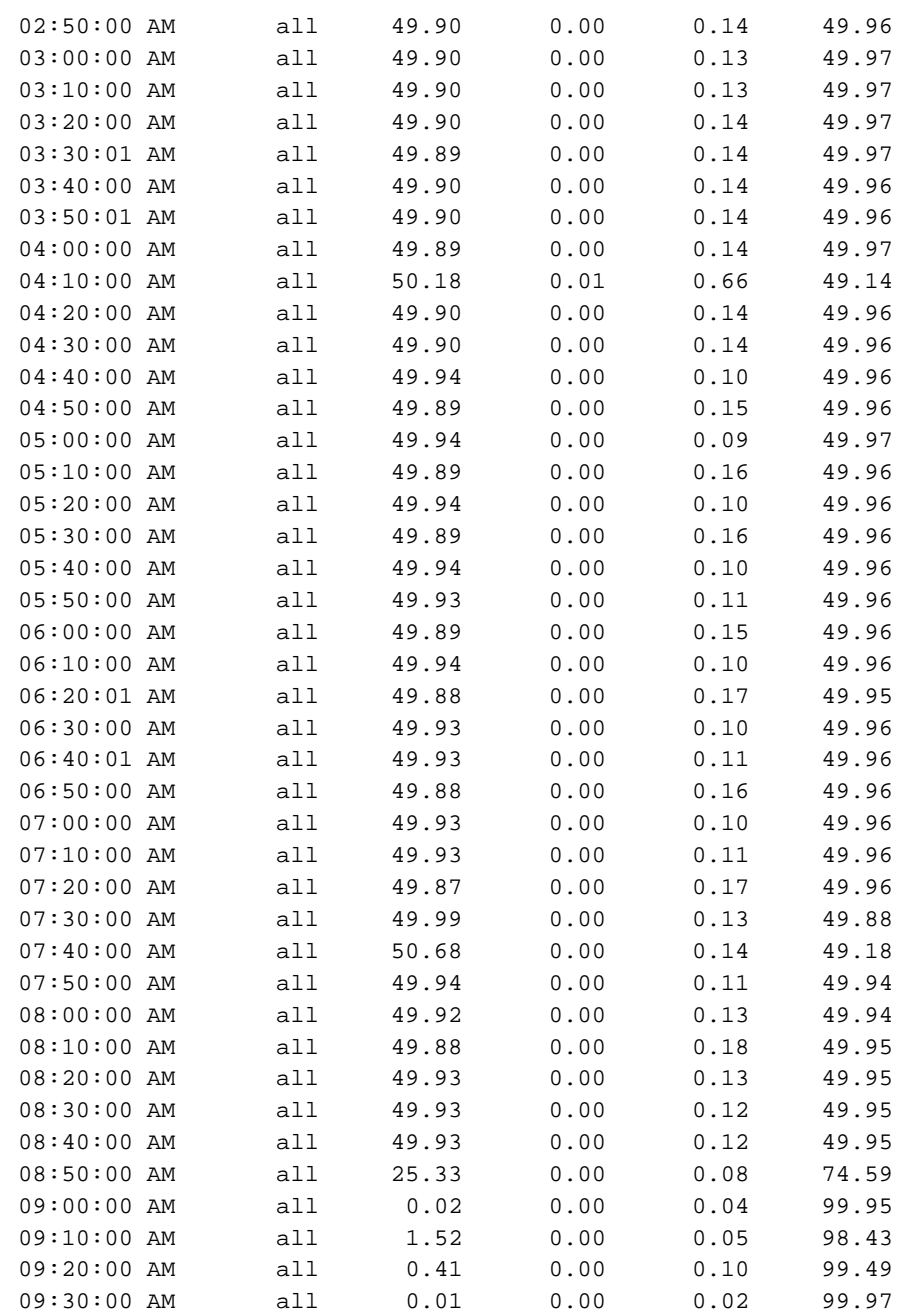

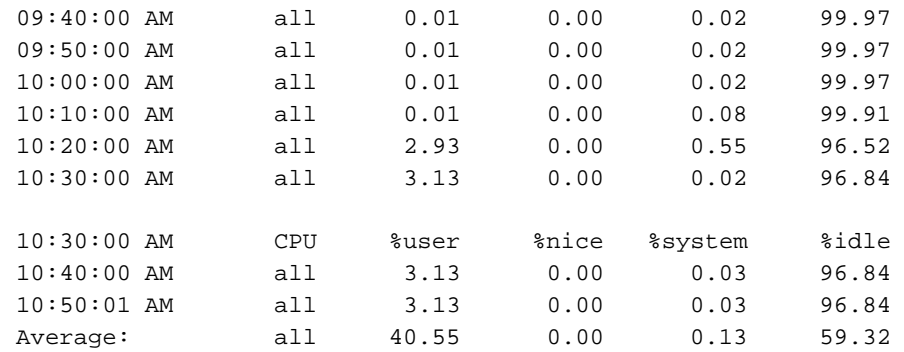

**40 007–4639–004**

*Chapter 5*

# **Data Placement Tools**

This chapter describes data placement tools you can use on an SGI Altix system. It covers the following topics:

- "Data Placement Tools Overview" on page 41
- "runon Command" on page 43
- "dplace Command" on page 43
- "dlook Command" on page 47
- "Installing NUMA Tools" on page 53

## **Data Placement Tools Overview**

On an SMP machine, all data is visible from all processors. Special optimization applies to SGI Altix systems to exploit multiple paths to memory, as follows:

- By default, all pages are allocated with a "first touch" policy.
- The initialization loop, if executed serially, will get pages from single node.
- In the parallel loop, multiple processors will access that one memory.

So, perform initialization in parallel, such that each processor initializes data that it is likely to access later for calculation.

Figure 5-1 on page 42, shows how to code to get good data placement.

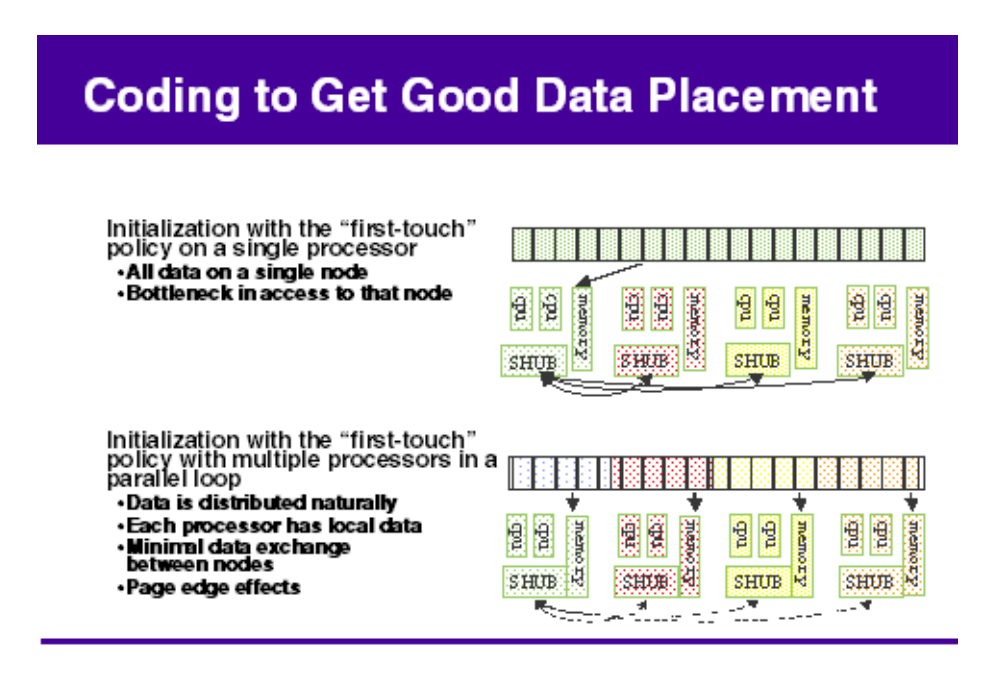

**Figure 5-1** Coding to Get Good Data Placement

Placement facilities include cpusets, runon(1), and dplace(1), all built upon CpuMemSets API:

- cpusets Named subsets of system cpus/memories, used extensively in batch environments.
- runon and dplace Avoid poor data locality caused by process or thread drift from CPU to CPU.
	- runon restricts execution to the listed set of CPUs (for example, runon 1-3 a.out); however, processes are still free to move among listed CPUs.
	- dplace binds processes to specified CPUs in round-robin fashion; once pinned, they do not migrate. Use this for high performance and reproducibility of parallel codes.

For more information on CpuMemSets and cpusets, see chapter 4, "CPU Memory Sets and Scheduling" and chapter 5, "Cpuset System", respectively, in the *Linux Resource Administration Guide*.

### **runon Command**

The runon(1) command allows you to run a command on a specified list of CPUs, as follows;

```
runon cpu ... command [args ...]
runon cpu ... -p [pid ...]
```
runon executes a command, assigning it to run only on the listed CPUs. Listed CPUs may include individual CPUs, or an inclusive range of CPUs separated by a hyphen. Alternatively, the CPU placement of existing processes can be specified, using the -p option. This CPU affinity is inherited across  $f \circ r k(2)$  and  $e \times e(2)$  system calls.

All options are passed in the argv list to the executable being run.

For example, to execute the echo command on CPUs 1, 3, 4, 5, or 9, perform the following:

machineA:~ # **runon 1 3-5 9 echo Hello World** Hello World

## **dplace Command**

You can use the dplace(1) command to bind a related set of processes to specific CPUs or nodes to prevent process migration. This can improve the performance of your application since it increases the percentage of memory accesses that are local.

The dplace command allows you to control the placement of a process onto specified CPUs, as follows:

dplace [-c *cpu\_numbers*] [-s *skip\_count*] [-n *process\_name*] [-x *skip\_mask*] [-p *placement\_file*] command [*command-args*]

dplace -q

Scheduling and memory placement policies for the process are set up according to dplace command line arguments.

**007–4639–004 43**

By default, memory is allocated to a process on the node on which the process is executing. If a process moves from node to node while it running, a higher percentage of memory references are made to remote nodes. Because remote accesses typically have higher access times, process performance can be diminished. CPU instruction pipelines also have to be reloaded.

You can use the dplace command to bind a related set of processes to specific CPUs or nodes to prevent process migrations. In some cases, this improves performance since a higher percentage of memory accesses are made to local nodes.

Processes always execute within a CpuMemSet. The CpuMemSet specifies the CPUs on which a process can execute. By default, processes usually execute in a CpuMemSet that contains all the CPUs in the system (for detailed information on CpusMemSets, see the *Linux Resource Administration Guide*).

The dplace command invokes an SGI kernel hook (module called numatools) to create a placement container consisting of all the CPUs (or a or a subset of CPUs) of a cpuset. The dplace process is placed in this container and by default is bound to the first CPU of the cpuset associated with the container. Then dplace invokes exec to execute the command.

The command executes within this placement container and remains bound to the first CPU of the container. As the command forks child processes, they inherit the container and are bound to the next available CPU of the container.

If you do not specify a placement file, dplace binds processes sequentially in a round-robin fashion to CPUs of the placement container. For example, if the current cpuset consists of physical CPUs 2, 3, 8, and 9, the first process launched by dplace is bound to CPU 2. The first child process forked by this process is bound to CPU 3, the next process (regardless of whether it is forked by parent or child) to 8, and so on. If more processes are forked than there are CPUs in the cpuset, binding starts over with the first CPU in the cpuset.

For more information on dplace(1) and examples of how to use the command, see the dplace(1) man page.

The dplace(1) command accepts the following options:

• -c *cpu\_numbers*: The *cpu\_numbers* variable specifies a list of CPU ranges, for example: "-c1", "-c2-4", "-c1, 4-8, 3". CPU numbers are **not** physical CPU numbers. They are logical CPU numbers that are relative to the CPUs that are in the set of allowed CPUs as specified by the current cpuset or runon(1) command. CPU numbers start at 0. If this option is not specified, all CPUs of the current cpuset are available.

- -s *skip\_count*: Skips the first *skip\_count* processes before starting to place processes onto CPUs. This option is useful if the first *skip\_count* processes are "shepherd" processes that are used only for launching the application. If *skip\_count* is not specified, a default value of 0 is used.
- -n *process\_name*: Only processes named *process\_name* are placed. Other processes are ignored and are not explicitly bound to CPUs.

The *process\_name* argument is the basename of the executable.

• -x *skip\_mask*: Provides the ability to skip placement of processes. The *skip\_mask* argument is a bitmask. If bit N of skip\_mask is set, then the N+1th process that is forked is not placed. For example, setting the mask to 6 prevents the second and third processes from being placed. The first process (the process named by the command) will be assigned to the first CPU. The second and third processes are not placed. The fourth process is assigned to the second CPU, and so on. This option is useful for certain classes of threaded applications that spawn a few helper processes that typically do not use much CPU time.

**Note:** OpenMP with Intel applications runnint on ProPack 2.4, should be placed using the  $-x$  option with a skip\_mask of 6 ( $-x$ 6). For applications compiled on ProPack 3 (or later) using the Native Posix Thread Library (NPTL), use the -x2 option.

- -p *placement\_file*: Specifies a placement file that contains additional directives that are used to control process placement. (Implemented in SGI ProPack 3 Sevice Pack 2).
- command [*command-args*]: Specifies the command you want to place and its arguments.
- -q: Lists the global count of the number of active processes that have been placed (by dplace) on each CPU in the current cpuset. Note that CPU numbers are logical CPU numbers within the cpuset, **not** physical CPU numbers.

**Example 5-1** Using the dplace command with MPI Programs

You can use the dplace command to improve placement of MPI programs on NUMA systems and verify placement of certain data structures of a long running MPI program by running a command such as the following:

```
mpirun -np 64 /usr/bin/dplace -s1 -c 0-63 ./a.out
```
You can then use the dlook(1) command to verify placement of certain data structures of a long running MPI program by using the dlook command in another window on one of the slave thread PIDs to verify placement. For more information on using the dlook command, see "dlook Command" on page 47 and the dlook(1) man page.

**Example 5-2** Using dplace command with OpenMP Programs

To run an OpenMP program on logical CPUs 4 through 7 within the current cpuset, perform the following:

```
%efc -o prog -openmp -O3 program.f
%setenv OMP_NUM_THREADS 4
%dplace -x6 -c4-7 ./prog
```
The dplace(1) command has a static load balancing feature so that you do not necessarily have to supply a CPU list. To place prog1 on logical CPUs 0 through 3 and prog2 on logical CPUs 4 through 7, perform the following:

```
%setenv OMP_NUM_THREADS 4
%dplace -x6 ./prog1 &
%dplace -x6 ./prog2 &
```
You can use the dplace -q command to display the static load information.

**Example 5-3** Using the dplace command with Linux commands

The following examples assume that the command is executed from a shell running in a cpuset consisting of physical CPUs 8 through 15.

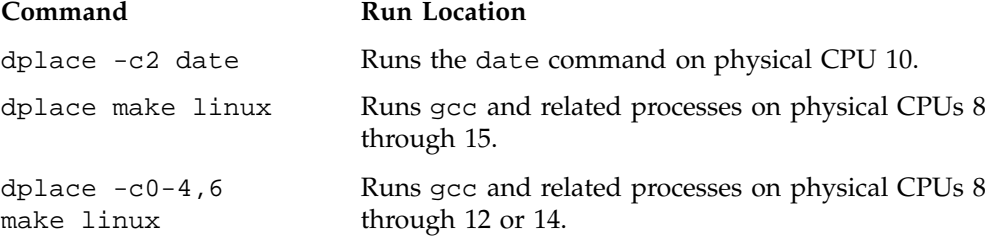

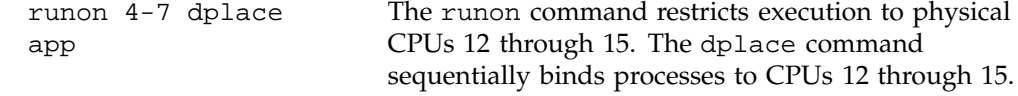

### **dlook Command**

You can use  $d$ look(1) to find out where in memory the operating system is placing your application's pages and how much system and user CPU time it is consuming.

The dlook(1) command allows you to display the memory map and CPU usage for a specified process as follows:

dlook [-a] [-c] [-h] [-l] [-o *outfile*] [-s *secs*] command [*command-args*] dlook [-a] [-c] [-h] [-l] [-o *outfile*] [-s *secs*] *pid*

For each page in the virtual address space of the process, dlook(1) prints the following information:

- The object that owns the page, such as a file, SYSV shared memory, a device driver, and so on.
- The type of page, such as random access memory (RAM), FETCHOP, IOSPACE, and so on.
- If the page type is RAM memory, the following information is displayed:
	- Memory attributes, such as, SHARED, DIRTY, and so on
	- The node on which the page is located
	- The physical address of the page (optional)
- Optionally, the dlook(1) command also prints the amount of user and system CPU time that the process has executed on each physical CPU in the system.

Two forms of the dlook(1) command are provided. In one form, dlook prints information about an existing process that is identified by a process ID (PID). To use this form of the command, you must be the owner of the process or be running with root privilege. In the other form, you use dlook on a command you are launching and thus are the owner.

The dlook(1) command accepts the following options:

• -a: Shows the physical addresses of each page in the address space.

- -c: Shows the user and system CPU time, that is, how long the process has executed on each CPU.
- -h: Explicitly lists holes in the address space.
- -l: Shows libraries.
- -o: Outputs to file name (*outfile*). If not specified, output is written to stdout.
- -s: Specifies a sample interval in seconds. Information about the process is displayed every second (secs) of CPU usage by the process.

An example for the sleep process with a PID of 4702 is as follows:

**Note:** The output has been abbreviated to shorten the example and bold headings added for easier reading.

### **dlook 4702**

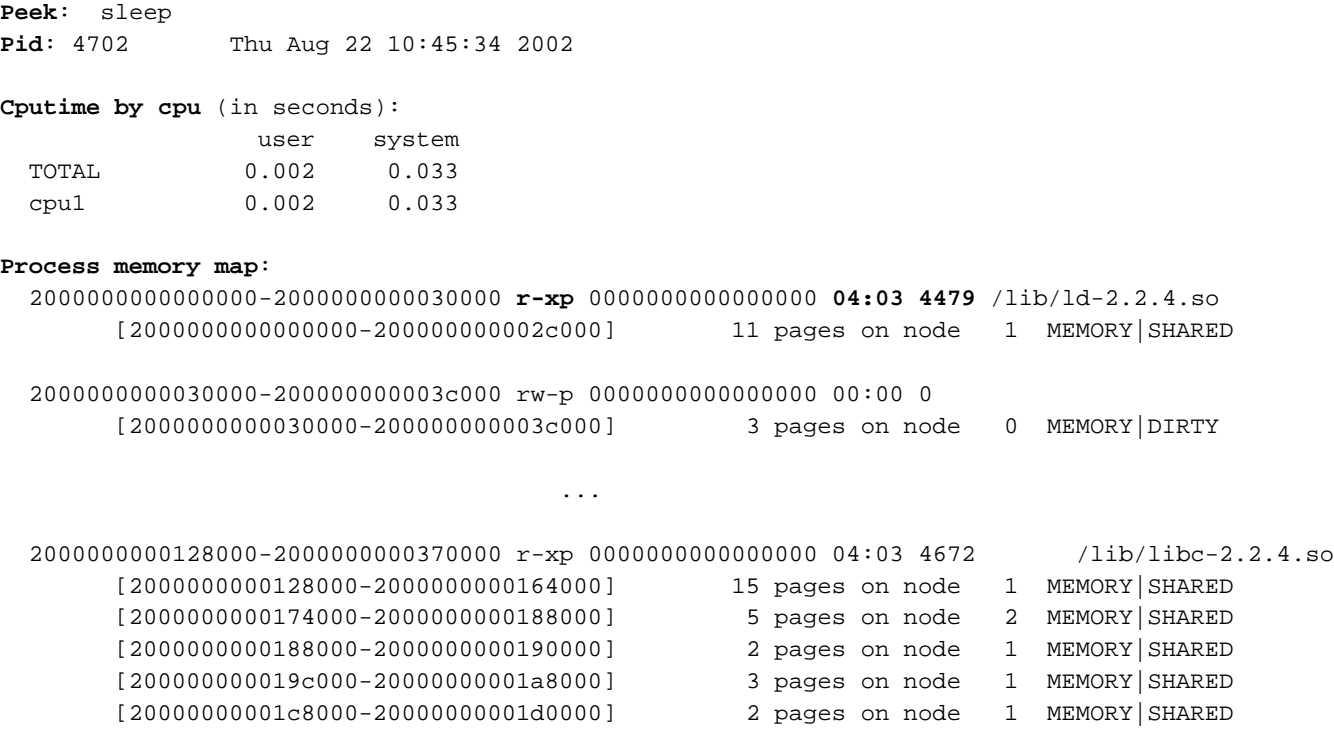

**48 007–4639–004**

```
[20000000001fc000-2000000000204000] 2 pages on node 1 MEMORY|SHARED
     [200000000020c000-2000000000230000] 9 pages on node 1 MEMORY|SHARED
     [200000000026c000-2000000000270000] 1 page on node 1 MEMORY|SHARED
     [2000000000284000-2000000000288000] 1 page on node 1 MEMORY|SHARED
     [20000000002b4000-20000000002b8000] 1 page on node 1 MEMORY|SHARED
     [20000000002c4000-20000000002c8000] 1 page on node 1 MEMORY|SHARED
     [20000000002d0000-20000000002d8000] 2 pages on node 1 MEMORY|SHARED
     [20000000002dc000-20000000002e0000] 1 page on node 1 MEMORY|SHARED
     [2000000000340000-2000000000344000] 1 page on node 1 MEMORY|SHARED
     [200000000034c000-2000000000358000] 3 pages on node 2 MEMORY|SHARED
                                    ....
20000000003c8000-20000000003d0000 rw-p 0000000000000000 00:00 0
     [20000000003c8000-20000000003d0000] 2 pages on node 0 MEMORY|DIRTY
```
\_\_\_\_\_\_\_\_\_\_\_\_\_\_\_\_\_\_\_\_\_\_\_\_\_\_\_\_\_\_\_\_\_\_\_\_\_\_\_\_\_\_\_\_\_\_\_\_\_\_\_\_\_\_\_\_\_\_\_\_\_\_\_\_\_\_\_\_\_\_\_\_\_\_\_\_\_\_\_

The dlook command gives the name of the process (Peek: sleep), the process ID, and time and date it was invoked. It provides total user and system CPU time in seconds for the process.

Under the heading **Process memory map**, the dlook command prints information about a process from the /proc/*pid*/cpu and /proc/*pid/*maps files. On the left, it shows the memory segment with the offsets below in decimal. In the middle of the output page, it shows the type of access, time of execution, the PID, and the object that owns the memory (in this case,  $/1$ ib/ $1d-2.2.4.$ so). The characters s or p indicate whether the page is mapped as sharable (s) with other processes or is private (p). The right side of the output page shows the number of pages of memory consumed and on which nodes the pages reside. A page is 16, 384 bytes. *Dirty memory* means that the memory has been modified by a user.

In the second form of the dlook command, you specify a command and optional command arguments. The dlook command issues an exec call on the command and passes the command arguments. When the process terminates, dlook prints information about the process, as shown in the following example:

#### **dlook** *date*

Thu Aug 22 10:39:20 CDT 2002

Exit: date Pid: 4680 Thu Aug 22 10:39:20 2002

#### **007–4639–004 49**

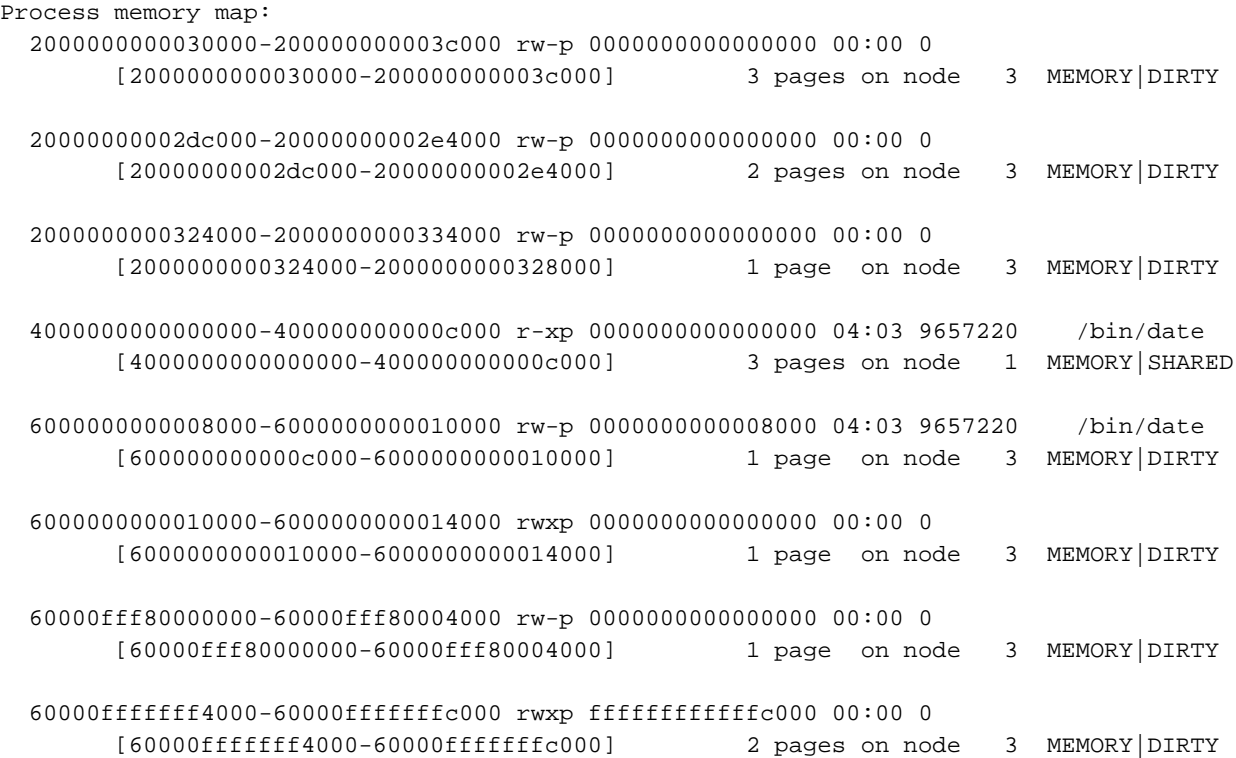

If you use the dlook command with the -s *secs* option, the information is sampled at regular internals. The output for the command **dlook -s 5 sleep 50** is as follows:

Exit: sleep

Pid: 5617 Thu Aug 22 11:16:05 2002

Process memory map: 2000000000030000-200000000003c000 rw-p 0000000000000000 00:00 0 [2000000000030000-200000000003c000] 3 pages on node 3 MEMORY|DIRTY 2000000000134000-2000000000140000 rw-p 0000000000000000 00:00 0 20000000003a4000-20000000003a8000 rw-p 0000000000000000 00:00 0 [20000000003a4000-20000000003a8000] 1 page on node 3 MEMORY|DIRTY

**50 007–4639–004**

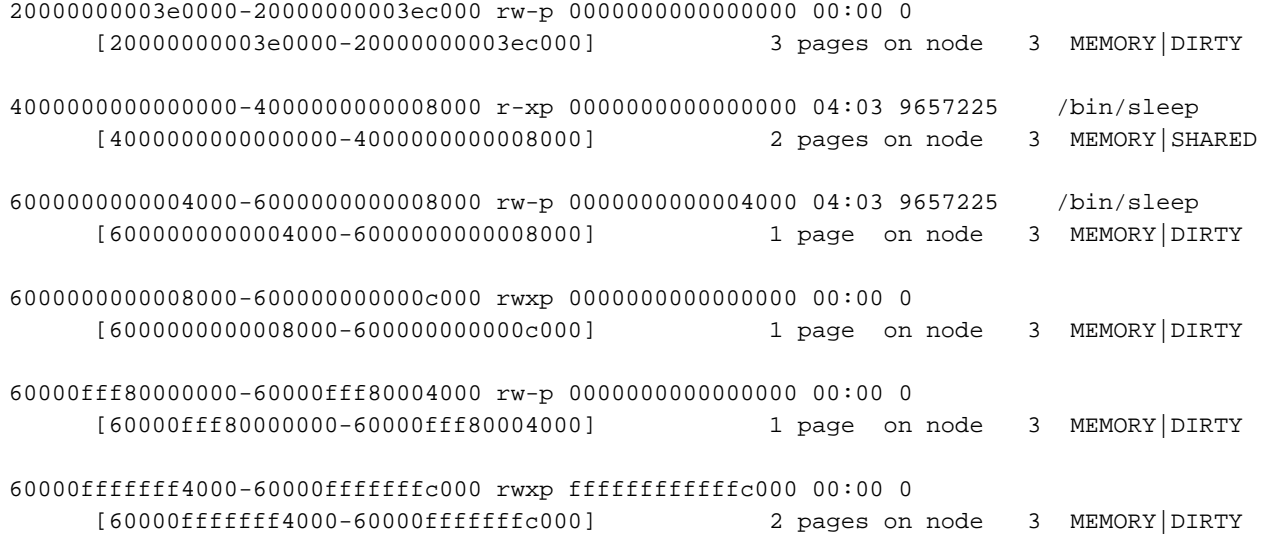

You can run a Message Passing Interface (MPI) job using the mpirun command and print the memory map for each thread, or redirect the ouput to a file, as follows:

**Note:** The output has been abbreviated to shorten the example and bold headings added for easier reading.

**mpirun -np 8 dlook -o dlook.out ft.C.8**

Contents of dlook.out:

### **Exit: ft.C.8 Pid: 2306 Fri Aug 30 14:33:37 2002**

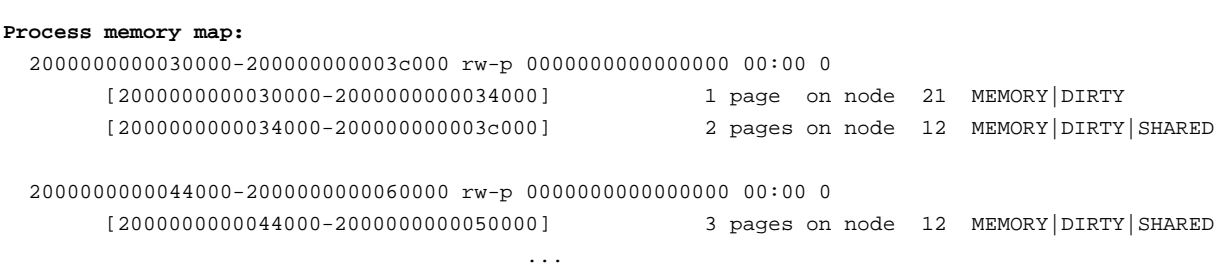

\_\_\_\_\_\_\_\_\_\_\_\_\_\_\_\_\_\_\_\_\_\_\_\_\_\_\_\_\_\_\_\_\_\_\_\_\_\_\_\_\_\_\_\_\_\_\_\_\_\_\_\_\_\_\_\_\_\_\_\_\_\_\_\_\_\_\_\_\_\_\_\_\_\_\_\_\_\_\_

\_\_\_\_\_\_\_\_\_\_\_\_\_\_\_\_\_\_\_\_\_\_\_\_\_\_\_\_\_\_\_\_\_\_\_\_\_\_\_\_\_\_\_\_\_\_\_\_\_\_\_\_\_\_\_\_\_\_\_\_\_\_\_\_\_\_\_\_\_\_\_\_\_\_\_\_\_\_\_

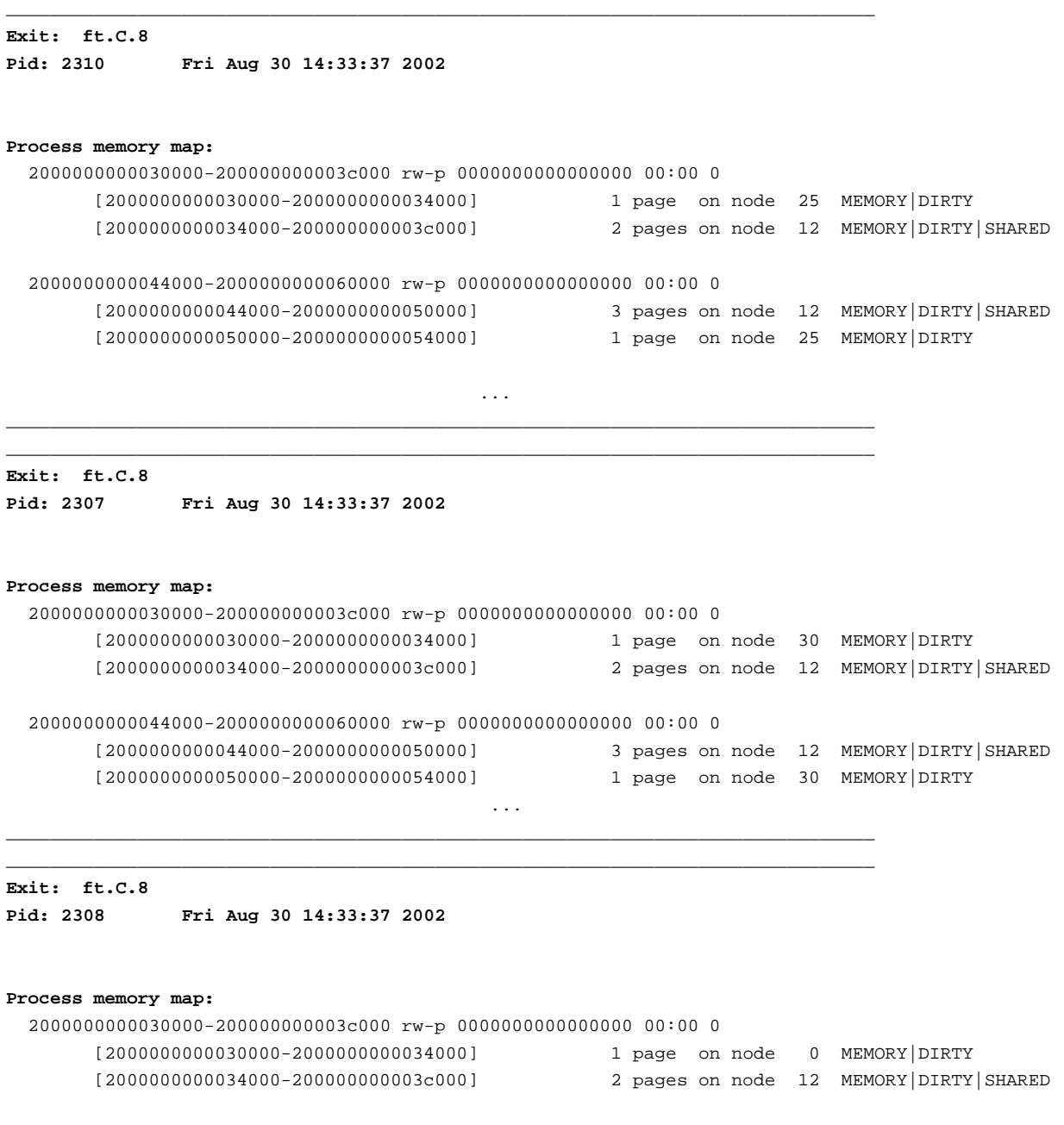

**52 007–4639–004**

```
2000000000044000-2000000000060000 rw-p 0000000000000000 00:00 0
    [2000000000044000-2000000000050000] 3 pages on node 12 MEMORY|DIRTY|SHARED
     [2000000000050000-2000000000054000] 1 page on node 0 MEMORY|DIRTY
                                    ...
```
For more information on the dlook command, see the dlook man page.

# **Installing NUMA Tools**

To use the  $d$ look(1),  $d$ place(1), and topology(1) commands, you must load the numatools kernel module. Perform the following steps:

1. To configure numatools kernel module to be started automatically during system startup, use the chkconfig $(8)$  command as follows:

chkconfig --add numatools

2. To turn on numatools, enter the following command:

/etc/rc.d/init.d/numatools start

This step will be done automatically for subsequent system reboots when numatools are configured on by using the chkconfig(8) utility.

The following steps are required to disable numatools:

1. To turn off numatools, enter the following:

/etc/rc.d/init.d/numatools stop

2. To stop numatools from initiating after a system reboot, use the chkconfig $(8)$ command as follows:

chkconfig --del numatools

# **Performance Tuning**

After analyzing your code to determine where performance bottlenecks are occurring, you can turn your attention to making your programs run their fastest. One way to do this is to use multiple CPUs in parallel processing mode. However, this should be the last step. The first step is to make your program run as efficiently as possible on a single processor system and then consider ways to use parallel processing.

This chapter describes the process of tuning your application for a single processor system, and then tuning it for parallel processing in the following sections:

- "Single Processor Code Tuning"
- "Multiprocessor Code Tuning" on page 63

It also describes how to improve the performance of floating-point programs in

• "Floating-point Programs Performance" on page 74

## **Single Processor Code Tuning**

Several basic steps are used to tune performance of single-processor code:

- Get the expected answers and then tune performance. For details, see "Getting the Correct Results" on page 56.
- Use existing tuned code, such as that found in math libraries and scientific library packages. For details, see "Using Tuned Code" on page 58.
- Determine what needs tuning. For details, see "Determining Tuning Needs" on page 58.
- Use the compiler to do the work. For details, see "Using Compiler Options Where Possible" on page 59.
- Consider tuning cache performance. For details, see "Tuning the Cache Performance" on page 60.
- Set environment variables to enable higher-performance memory management mode. For details, see "Managing Memory" on page 62.

• Change stack and data segments. For details, see "Using chatr to Change Stack and Data Segments" on page 62.

### **Getting the Correct Results**

One of the first steps in performance tuning is to verify that the correct answers are being obtained. Once the correct answers are obtained, tuning can be done. You can verify answers by initially disabling specific optimizations and limiting default optimizations. This can be accomplished by using specific compiler options and by using debugging tools.

The following compiler options emphasize tracing and porting over performance:

- -O: the -O0 option disables all optimization. The default is -O2.
- -g: the -g option preserves symbols for debugging.
- -mp: the -mp option limits floating-point optimizations and maintains declared precision.
- -IPF\_fltacc: the -IPF\_fltacc option disables optimizations that affect floating-point accuracy.
- $-r$ :,  $-i$ : the  $-r8$  and  $-i8$  options set default real, integer, and logical sizes to 8 bytes, which are useful for porting codes from Cray, Inc. systems. **This explicitly declares intrinsic and external library functions.**

Some debugging tools can also be used to verify that correct answers are being obtained. See "Debugging Tools" on page 20 for more details.

### **Managing Heap Corruption Problems**

Two methods can be used to check for heap corruption problems in programs that use glibc malloc/free dynamic memory management routines: environment variables and Electric Fence.

Set the MALLOC\_CHECK\_ environment variable to 1 to print diagnostic messages or to 2 to abort immediately when heap corruption is detected.

Electric Fence is a malloc debugger shipped with Red Hat Linux. It aligns either the start or end of an allocated block with an invalid page, causing segmentation faults to occur on buffer overruns or underruns at the point of error. It can also detect accesses to previously freed regions of memory.
Overruns and underruns are circumstances where an access to an array is outside the declared boundary of the array. Underruns and overruns cannot be simultaneously detected. The default behavior is to place inaccessible pages immediately after allocated memory, but the complementary case can be enabled by setting the EF\_PROTECT\_BELOW environment variable. To use Electric Fence, link with the libefence library, as shown in the following example:

```
% cat foo.c
#include <stdio.h>
#include <stdlib.h>
int main (void)
{
int i;
int * a;
float *b;
a = (int *)malloc(1000 * size of (int));
b = (float *) \text{malloc}(1000 * size of (float));a[0]=1;for (i=1 ; i<1001;i++)
 {
   a[i]=a[i-1]+1;}
for (i=1 ; i<1000;i++)
{
  b[i]=a[i-1]*3.14;
}
printf(''answer is %d %f \n'',a[999],b[999]);
}
```
Compile and run the program as follows (note the error when it is compiled with the library call):

```
% ecc foo.c
% ./a.out
answer is 1000 3136.860107
% ecc foo.c -lefence
% ./a.out
Electric Fence 2.2.0 Copyright (C) 1987-1999 Bruce Perens
Segmentation fault
```
% **dbg**

To avoid potentially large core files, the recommended method of using Electric Fence is from within a debugger. See the efence man page for additional details.

## **Using Tuned Code**

Where possible, use code that has already been tuned for optimum hardware performance.

The following mathematical functions should be used where possible to help obtain best results:

- SCSL: SGI's Scientific Computing Software Library. This library includes BLAS, LAPACK, FFT, convolution/correlation, and iterative/direct sparse solver routines. Documentation is available via online man pages (see intro\_scsl) and the *SCSL User's Guide* available on the SGI Technical Publications Library at http://docs.sgi.com.
- MKL: Intel's Math Kernel Library. This library includes BLAS, LAPACK, and FFT routines.
- VML: the Vector Math Library, available as part of the MKL package (libmkl\_vml\_itp.so).
- Standard Math library

Standard math library functions are provided with the Intel compiler's libimf.a file. If the -lm option is specified, glibc libm routines are linked in first.

Documentation is available for MKL and VML, as follows: http://intel.com/software/products/perflib/index.htm?iid=ipp\_home+software\_libraries&

#### **Determining Tuning Needs**

.

Use the following tools to determine what points in your code might benefit from tuning:

- time: Use this command to obtain an overview of user, system, and elapsed time.
- gprof: Use this tool to obtain an execution profile of your program (a pcsamp profile). Use the -p compiler option to enable gprof use.
- VTune: This Intel performance monitoring tool is a Linux-server, Windows-client application. It supports remote sampling on all Itanium and Linux systems.
- pfmon: This performance monitoring tool is designed for Itanium and Linux. It uses the Itanium Performance Monitoring Unit (PMU) to do counting and sampling on unmodified binaries.

For information about other performance analysis tools, see Chapter 3, "Performance Analysis and Debugging" on page 11.

# **Using Compiler Options Where Possible**

Several compiler options can be used to optimize performance. For a short summary of ifort or ecc options, use the -help option on the compiler command line. Use the -dryrun option to show the driver tool commands that ifort or ecc generate. This option does not actually compile.

Use the following options to help tune performance:

- -ftz: Flushes underflow to zero to avoid kernel traps. Enabled by default at -O3 optimization.
- -fno-alias: Assumes no pointer aliasing. Pointer aliasing can create uncertainty about the possibility that two unrelated names might refer to the identical memory; because of this uncertainty, the compiler will assume that any two pointers can point to the same location in memory. This can remove optimization opportunities, particularly for loops.

Other aliasing options include -ansi\_alias and -fno\_fnalias. Note that incorrect alias assertions may generate incorrect code.

• -ip: Generates single file, interprocedural optimization; -ipo generates multifile, interprocedural optimization.

Most compiler optimizations work within a single procedure (like a function or a subroutine) at a time. This **intra**-procedural focus restricts optimization possibilities because a compiler is forced to make worst-case assumptions about the possible effects of a procedure. By using **inter**-procedural analysis, more than a single procedure is analyzed at once and code is optimized. It performs two passes through the code and requires more compile time.

• -O3: Enables -O2 optimizations plus more aggressive optimizations, including loop transformation and prefetching. *Loop transformation* are found in a

transformation file created by the compiler; you can examine this file to see what suggested changes have been made to loops. *Prefetch instructions* allow data to be moved into the cache before their use. A prefetch instruction is similar to a load instruction.

Note that Level 3 optimization may not improve performance for all programs.

- -opt\_report: Generates an optimization report and places it in the file specified in -opt\_report\_file.
- -override\_limits: This is an undocumented option that sometimes allows the compiler to continue optimizing when it has hit an internal limit.
- -prof\_gen and -prof\_use: Generates and uses profiling information. These options require a three-step compilation process:
	- 1. Compile with proper instrumentation using -prof\_gen.
	- 2. Run the program on one or more training datasets.
	- 3. Compile with -prof\_use, which uses the profile information from the training run.
- -S: Compiles and generates an assembly listing in the .s files and does not link. The assembly listing can be used in conjunction with the output generated by the -opt\_report option to try to determine how well the compiler is optimizing loops.

#### **Tuning the Cache Performance**

There are several actions you can take to help tune cache performance:

• Avoid large power-of-2 (and multiples thereof) strides and dimensions that cause *cache thrashing*. Cache thrashing occurs when multiple memory accesses require use of the same cache line. This can lead to an unnecessary number of cache misses.

To prevent cache thrashing, redimension your vectors so that the size is not a power of two. Space the vectors out in memory so that concurrently accessed elements map to different locations in the cache. When working with two-dimensional arrays, make the leading dimension an odd number; for multidimensional arrays, change two or more dimensions to an odd number.

Consider the following example: a cache in the hierarchy has a size of 256 KB (or 65536 4—byte words). A Fortran program contains the following loop:

```
real data(655360,24)
...
do i=1,23
   do j=1,655360
      diff=diff+data(j,i)-data(j,i+1)
   enddo
enddo
```
The two accesses to data are separated in memory by 655360\*4 bytes, which is a simple multiple of the cache size; they consequently load to the same location in the cache. Because both data items cannot simultaneously coexist in that cache location, a pattern of replace on reload occurs that considerably reduces performance.

Use a memory stride of 1 wherever possible. A loop over an array should access array elements from adjacent memory addresses. When the loop iterates through memory by consecutive word addresses, it uses every word of every cache line in sequence and does not return to a cache line after finishing it.

If memory strides other than 1 are used, cache lines could be loaded multiple times if an array is too large to be held in memory at one time.

• Cache bank conflicts can occur if there are two accesses to the same 16-byte-wide bank at the same time. Try different padding of arrays if the output from the pfmon -e L2\_OZQ\_CANCELS1\_BANK\_CONF command and the output from the pfmon -e CPU\_CYCLES command shows a high number of bank conflicts relative to total CPU cycles. These can be combined into one command:

```
% pfmon -e CPU_CYCLES,L2_OZQ_CANCELS1_BANK_CONF a.out
```
A maximum of four performance monitoring events can be counted simultaneously.

- Group together data that is used at the same time and do not use vectors in your code, if possible. If elements that are used in one loop iteration are contiguous in memory, it can reduce traffic to the cache and fewer cache lines will be fetched for each iteration of the loop.
- Try to avoid the use of temporary arrays and minimize data copies.

# **Managing Memory**

Nonuniform memory access (NUMA) uses hardware with memory and peripherals distributed among many CPUs. This allows scalability for a shared memory system but a side effect is the time it takes for a CPU to access a memory location. Because memory access times are nonuniform, program optimization is not always straightforward.

Codes that frequently allocate and deallocate memory through glibc malloc/free calls may accrue significant system time due to memory management overhead. By default, glibc strives for system-wide memory efficiency at the expense of performance. A detailed discussion of this issue can be found at http://www.linuxshowcase.org/ezolt.html .

In compilers up to and including version 7.1.x, to enable the higher-performance memory management mode, set the following environment variables:

```
% setenv MALLOC_TRIM_THRESHOLD_ -1
% setenv MALLOC_MMAP_MAX_ 0
```
Because allocations in ifort using the malloc intrinsic use the glibc malloc internally, these environment variables are also applicable in Fortran codes using, for example, Cray pointers with malloc/free. But they do not work for Fortran 90 allocatable arrays, which are managed directly through Fortran library calls and placed in the stack instead of the heap.

# **Using chatr to Change Stack and Data Segments**

The chatr command changes the ELF (Executable and Linking Format) header of a program so that when the program is run, instructions in the stack and data segments are either executable or are not executable.

The default is to allow the stack and data segments to be executable. For certain workloads, a performance improvement can be obtained by turning off the default behavior and making the stack and code segments unexecutable. This typically benefits workloads that do a large number of fork() calls. Workloads without a large number of  $fork()$  calls will probably not see a performance improvement.

You can change this behavior system-wide by using the sysct1 command. The following command disallows executable stacks and data segments:

% **sysctl vm.executable\_stacks=0**

The following command allows executable stacks and data segments:

% **sysctl vm.executable\_stacks=1**

Note that some programs may now fail with a SEGV error even though they worked correctly before. Usually, these are programs that store instructions in the stack or data segment and then branch to those instructions (for example, older versions of the X server that load graphics drivers into the data segment, or Java JIT compilers). You can use the chatr command to make these programs work correctly, regardless of the value of vm.executable\_stacks.

For details about usage, see the  $char(1)$  man page.

# **Multiprocessor Code Tuning**

Before beginning any multiprocessor tuning, first perform single processor tuning. This can often obtain good results in multiprocessor codes also. For details, see "Single Processor Code Tuning" on page 55.

Multiprocessor tuning consists of the following major steps:

- Determine what parts of your code can be parallelized. For background information, see "Data Decomposition" on page 64.
- Choose the parallelization methodology for your code. For details, see "Parallelizing Your Code" on page 65.
- Analyze your code to make sure it is parallelizing properly. For details, see Chapter 3, "Performance Analysis and Debugging" on page 11.
- Check to determine if false sharing exists. For details, see "Fixing False Sharing" on page 67.
- Tune for data placement. For details, see "Using dplace and runon" on page 68.
- Use environment variables to assist with tuning. For details, see "Environment Variables for Performance Tuning" on page 68.

# **Data Decomposition**

In order to efficiently use multiple processors on a system, tasks have to be found that can be performed at the same time. There are two basic methods of defining these tasks:

• Functional parallelism

*Functional parallelism* is achieved when different processors perform different functions. This is a known approach for programmers trained in modular programming. Disadvantages to this approach include the difficulties of defining functions as the number of processors grow and finding functions that use an equivalent amount of CPU power. This approach may also require large amounts of synchronization and data movement.

• Data parallelism

*Data parallelism* is achieved when different processors perform the same function on different parts of the data. This approach takes advantage of the large cumulative memory. One requirement of this approach, though, is that the problem domain be *decomposed*. There are two steps in data parallelism:

1. Data decomposition

*Data decomposition* is breaking up the data and mapping data to processors. Data can be broken up explicitly by the programmer by using message passing (with MPI) and data passing (using the shmem library routines) or can be done implicitly using compiler-based MP directives to find parallelism in implicitly decomposed data.

There are advantages and disadvantages to implicit and explicit data decomposition:

- **Implicit decomposition advantages**: No data resizing is needed; all synchonization is handled by the compiler; the source code is easier to develop and is portable to other systems with OpenMP or High Performance Fortran (HPF) support.
- **Implicit decomposition disadvantages**: The data communication is hidden by the user; the compiler technology is not yet mature enough to deliver consistent top performance.
- **Explicit decomposition advantages**: The programmer has full control over insertion of communication and synchronization calls; the source code is

portable to other systems; code performance can be better than implicitly parallelized codes.

- **Explicit decomposition disadvantages**: Harder to program; the source code is harder to read and the code is longer (typically 40% more).
- 2. The final step is to divide the work among processors.

# **Parallelizing Your Code**

The first step in multiprocessor performance tuning is to choose the parallelization methodology that you want to use for tuning. This section discusses those options in more detail.

You should first determine the amount of code that is parallelized. Use the following formula to calculate the amount of code that is parallelized:

 $\texttt{p=N(T(1)-T(N)) / T(1)(N-1)}$ 

In this equation,  $T(1)$  is the time the code runs on a single CPU and  $T(N)$  is the time it runs on N CPUs. Speedup is defined as  $T(1)/T(N)$ .

If *speedup*/N is less than 50% (that is,  $N>(2-p)/(1-p)$ ), stop using more CPUs and tune for better scalability.

CPU activity can be displayed with the top or vmstat commands or accessed by using the Performance Co-Pilot tools (for example, pmval kernel.percpu.cpu.user) or by using the Performance Co-Pilot visualization tools pmchart.

Next you should focus on a parallelization methodology, as discussed in the following subsections.

#### **Use MPT**

You can use the Message Passing Interface (MPI) from the SGI Message Passing Toolkit (MPT). MPI is optimized and more scalable for SGI 3000 series systems than generic MPI libraries. It takes advantage of the SGI Altix 3000 architecture and SGI Linux NUMA features.

Use the -lmpi compiler option to use MPI. For a list of environment variables that are supported, see the mpi man page. Those variables that are valid for IRIX systems only are so noted on the man page.

MPIO\_DIRECT\_READ and MPIO\_DIRECT\_WRITE are supported under Linux for local XFS filesystems in SGI MPT version 1.6.1 and beyond.

For details about the Message Passing Toolkit, see the *Message Passing Toolkit: MPI Programmer's Manual*.

#### **Use OpenMP**

OpenMP is a shared memory multiprocessing API, which standardizes existing practice. It is scalable for fine or coarse grain parallelism with an emphasis on performance. It exploits the strengths of shared memory and is directive-based. The OpenMP implementation also contains library calls and environment variables.

To use OpenMP directives with C, C++, or Fortran codes, you can use the following compiler options:

- ifort -openmp or ecc -openmp: These options use the OpenMP front-end that is built into the Intel compilers. The resulting executable file makes calls to libguide.so, which is the OpenMP run-time library provided by Intel.
- guide: An alternate command to invoke the Intel compilers to use OpenMP code. Use guidec (in place of ifort), guideefc (in place of ifort), or guidec++ to translate code with OpenMP directives into code with calls to libguide. See "Other Performance Tools" on page 19 for details.

The -openmp option to ifort is the long-term OpenMP compiler for Linux provided by Intel. However, if you have performance problems with this option, using guide might provide improved performance.

For details about OpenMP usage see the OpenMP standard, available at http://www.openmp.org/specs.

#### **Use Compiler Options**

Use the compiler to invoke automatic parallelization. Use the -parallel and -par\_report option to the efc or ecc compiler. These options show which loops were parallelized and the reasons why some loops were not parallelized. If a source file contains many loops, it might be necessary to add the -override\_limits flag to enable automatic parallelization. The code generated by -parallel is based on the OpenMP API; the standard OpenMP environment variables and Intel extensions apply.

There are some limitations to automatic parallelization:

- For Fortran codes, only DO loops are analyzed
- For C/C++ codes, only for loops using explicit array notation or those using pointer increment notation are analyzed. In addition, for loops using pointer arithmetic notation are not analyzed nor are while or do/while loops. The compiler also does not check for blocks of code that can be run in parallel.

#### **Identifying Parallel Opportunities in Existing Code**

Another parallelization optimization technique is to identify loops that have a potential for parallelism, such as the following:

- Loops without data dependencies; a *data dependency conflict* occurs when a loop has results from one loop pass that are needed in future passes of the same loop.
- Loops witih data dependencies because of temporary variables, reductions, nested loops, or function calls or subroutines.

Loops that do not have a potential for parallelism are those with premature exits, too few iterations, or those where the programming effort to avoid data dependencies is too great.

# **Fixing False Sharing**

If the parallel version of your program is slower than the serial version, false sharing might be occurring. False sharing occurs when two or more data items that appear not to be accessed by different threads in a shared memory application correspond to the same cache line in the processor data caches. If two threads executing on different CPUs modify the same cache line, the cache line cannot remain resident and correct in both CPUs, and the hardware must move the cache line through the memory subsystem to retain coherency. This causes performance degradation and reduction in the scalability of the application. If the data items are only read, not written, the cache line remains in a shared state on all of the CPUs concerned. False sharing can occur when different threads modify adjacent elements in a shared array. When two CPUs share the same cache line of an array and the cache is decomposed, the boundaries of the chunks split at the chache line.

You can use the following methods to verify that false sharing is happening:

- Use the performance monitor to look at output from pfmon and the BUS\_MEM\_READ\_BRIL\_SELF and BUS\_RD\_INVAL\_ALL\_HITM events.
- Use pfmon to check DEAR events to track common cache lines.

**007–4639–004 67**

• Use the Performance Co-Pilot pmshub utility to monitor cache traffic and CPU utilization. You can also use the shubstats(1) tool to monitor Altix cache and directory traffic.

If false sharing is a problem, try the following solutions:

- Use the hardware counter to run a profile that monitors storage to shared cache lines. This will show the location of the problem. You can use the profile.pl -e command or histx -e command. For more information, see "Profiling with profile.pl" on page 13, "Using histx" on page 14, and the profile.pl(1) man page.
- Revise data structures or algorithms.
- Check shared data, static variables, common blocks, and private and public variables in shared objects.
- Use critical regions to identify the part of the code that has the problem.

#### **Using dplace and runon**

The dplace command binds processes to specified CPUs in a round-robin fashion. Once bound to a process, they do not migrate. This is similar to \_DSM\_MUSTRUN on IRIX systems. dplace numbering is done in the context of the current CPU memory set. See Chapter 4, "Monitoring Tools" on page 25 for details about dplace.

The runon command restricts execution to the listed set of CPUs; however, processes are still free to move among listed CPUs.

# **Environment Variables for Performance Tuning**

You can use several different environment variables to assist in performance tuning. For details about environment variables used to control the behavior of MPI, see the mpi(1) man page.

Several OpenMP environment variables can affect the actions of the OpenMP library. For example, some environment variables control the behavior of threads in the application when they have no work to perform or are waiting for other threads to arrive at a synchronization semantic; other variables can specify how the OpenMP library schedules iterations of a loop across threads. The following environment variables are part of the OpenMP standard:

- OMP\_NUM\_THREADS (The default is the number of CPUs in the system.)
- OMP\_SCHEDULE (The default is static.)
- OMP\_DYNAMIC (The default is false.)
- OMP\_NESTED (The default is false.)

In addition to the preceding environment variables, Intel provides several OpenMP extensions, two of which are provided through the use of the KMP\_LIBRARY variable.

The KMP\_LIBRARY variable sets the run-time execution mode, as follows:

- If set to serial, single-processor execution is used.
- If set to throughput, CPUs yield to other processes when waiting for work. This is the default and is intended to provide good overall system performance in a multiuser environment. This is analogous to the IRIX \_DSM\_WAIT=YIELD variable.
- If set to turnaround, worker threads do not yield while waiting for work. This is analogous to the IRIX \_DSM\_WAIT=SPIN variable. Setting KMP\_LIBRARY to turnaround may improve the performance of benchmarks run on dedicated systems, where multiple users are not contending for CPU resources.

If your program gets a segmentation fault immediately upon execution, you may need to increase KMP\_STACKSIZE. This is the private stack size for threads. The default is 4 MB. You may also need to increase your shell stacksize limit.

# **Understanding Parallel Speedup and Amdahl's Law**

There are two ways to obtain the use of multiple CPUs. You can take a conventional program in C, C++, or Fortran, and have the compiler find the parallelism that is implicit in the code.

You can write your source code to use explicit parallelism, stating in the source code which parts of the program are to execute asynchronously, and how the parts are to coordinate with each other.

When your program runs on more than one CPU, its total run time should be less. But how much less? What are the limits on the speedup? That is, if you apply 16 CPUs to the program, should it finish in 1/16th the elapsed time?

This section covers the following topics:

- "Adding CPUs to Shorten Execution Time" on page 70
- "Understanding Parallel Speedup" on page 71
- "Understanding Amdahl's Law" on page 72
- "Calculating the Parallel Fraction of a Program" on page 72
- "Predicting Execution Time with n CPUs" on page 73

#### **Adding CPUs to Shorten Execution Time**

You can distribute the work your program does over multiple CPUs. However, there is always some part of the program's logic that has to be executed serially, by a single CPU. This sets the lower limit on program run time.

Suppose there is one loop in which the program spends 50% of the execution time. If you can divide the iterations of this loop so that half of them are done in one CPU while the other half are done at the same time in a different CPU, the whole loop can be finished in half the time. The result: a 25% reduction in program execution time.

The mathematical treatment of these ideas is called Amdahl's law, for computer pioneer Gene Amdahl, who formalized it. There are two basic limits to the speedup you can achieve by parallel execution:

- The fraction of the program that can be run in parallel, *p*, is never 100%.
- Because of hardware constraints, after a certain point, there is less and less benefit from each added CPU.

Tuning for parallel execution comes down to doing the best that you are able to do within these two limits. You strive to increase the parallel fraction, *p*, because in some cases even a small change in *p* (from 0.8 to 0.85, for example) makes a dramatic change in the effectiveness of added CPUs.

Then you work to ensure that each added CPU does a full CPU's work, and does not interfere with the work of other CPUs. In the SGI Altix architectures this means:

- Spreading the workload equally among the CPUs
- Eliminating false sharing and other types of memory contention between CPUs
- Making sure that the data used by each CPU are located in a memory near that CPU's node

# **Understanding Parallel Speedup**

If half the iterations of a DO-loop are performed on one CPU, and the other half run at the same time on a second CPU, the whole DO-loop should complete in half the time. For example, consider the typical C loop in Example 6-1.

```
Example 6-1 Typical C Loop
```

```
for (j=0; j< MAX; ++j) {
  z[j] = a[j]*b[j];}
```
The compiler can automatically distribute such a loop over *n* CPUs (with *n* decided at run time based on the available hardware), so that each CPU performs MAX/*n* iterations.

The speedup gained from applying *n* CPUs, *Speedup(n)*, is the ratio of the one-CPU execution time to the *n*-CPU execution time: *Speedup(n)* =  $T(1) \div T(n)$ . If you measure the one-CPU execution time of a program at 100 seconds, and the program runs in 60 seconds with two CPUs, *Speedup*(2) =  $100 \div 60 = 1.67$ .

This number captures the improvement from adding hardware.  $T(n)$  ought to be less than  $T(1)$ ; if it is not, adding CPUs has made the program slower, and something is wrong! So *Speedup(n)* should be a number greater than 1.0, and the greater it is, the better. Intuitively you might hope that the speedup would be equal to the number of CPUs (twice as many CPUs, half the time) but this ideal can seldom be achieved.

#### **Understanding Superlinear Speedup**

You expect *Speedup(n)* to be less than *n*, reflecting the fact that not all parts of a program benefit from parallel execution. However, it is possible, in rare situations, for *Speedup(n)* to be larger than *n*. When the program has been sped up by more than the increase of CPUs it is known as *superlinear speedup*.

A superlinear speedup does not really result from parallel execution. It comes about because each CPU is now working on a smaller set of memory. The problem data handled by any one CPU fits better in cache, so each CPU executes faster than the single CPU could do. A superlinear speedup is welcome, but it indicates that the sequential program was being held back by cache effects.

# **Understanding Amdahl's Law**

There are always parts of a program that you cannot make parallel, where code must run serially. For example, consider the DO-loop. Some amount of code is devoted to setting up the loop, allocating the work between CPUs. This housekeeping must be done serially. Then comes parallel execution of the loop body, with all CPUs running concurrently. At the end of the loop comes more housekeeping that must be done serially; for example, if *n* does not divide MAX evenly, one CPU must execute the few iterations that are left over.

The serial parts of the program cannot be speeded up by concurrency. Let *p* be the fraction of the program's code that can be made parallel (*p* is always a fraction less than 1.0.) The remaining fraction  $(1-p)$  of the code must run serially. In practical cases, *p* ranges from 0.2 to 0.99.

The potential speedup for a program is proportional to *p* divided by the CPUs you can apply, plus the remaining serial part, 1-*p*. As an equation, this appears as Example 6-2.

**Example 6-2** Amdahl's law: *Speedup*(*n*) Given *p*

1  $Speedup(n) = --- --- --- ---$ (*p*/*n*)+(1-*p*)

Suppose  $p = 0.8$ ; then *Speedup*(2) = 1 / (0.4 + 0.2) = 1.67, and *Speedup*(4)= 1 / (0.2 +  $0.2$ ) = 2.5. The maximum possible speedup (if you could apply an infinite number of CPUs) would be  $1 / (1-p)$ . The fraction  $p$  has a strong effect on the possible speedup.

The reward for parallelization is small unless  $p$  is substantial (at least 0.8); or to put the point another way, the reward for increasing *p* is great no matter how many CPUs you have. The more CPUs you have, the more benefit you get from increasing *p*. Using only four CPUs, you need only *p*= 0.75 to get half the ideal speedup. With eight CPUs, you need  $p = 0.85$  to get half the ideal speedup.

## **Calculating the Parallel Fraction of a Program**

You do not have to guess at the value of *p* for a given program. Measure the execution times T(1) and T(2) to calculate a measured *Speedup*(2) = T(1) / T(2). The Amdahl's law equation can be rearranged to yield *p* when *Speedup* (2) is known, as in Example 6-3.

**Example 6-3** Amdahl's law: p Given *Speedup*(2)

2 SpeedUp(2) - 1 p = --- \* -------------- 1 SpeedUp(2)

Suppose you measure  $T(1) = 188$  seconds and  $T(2) = 104$  seconds.

SpeedUp(2) = 188/104 = 1.81  $p = 2 * ((1.81-1)/1.81) = 2*(0.81/1.81) = 0.895$ 

In some cases, the *Speedup*(2) =  $T(1)/T(2)$  is a value greater than 2; in other words, a superlinear speedup ("Understanding Superlinear Speedup" on page 71). When this occurs, the formula in Example 6-3 returns a value of *p* greater than 1.0, which is clearly not useful. In this case you need to calculate  $p$  from two other more realistic timings, for example  $T(2)$  and  $T(3)$ . The general formula for p is shown in Example 6-4, where *n* and *m* are the two CPU counts whose speedups are known, *n>m*.

**Example 6-4** Amdahl's Law: *p* Given *Speedup*(*n*) and *Speedup*(*m*)

Speedup(*n*) - Speedup(*m*) p = -------------------------------------------  $(1 - 1/n)$ \*Speedup(*n*) -  $(1 - 1/m)$ \*Speedup(*m*)

# **Predicting Execution Time with n CPUs**

You can use the calculated value of *p* to extrapolate the potential speedup with higher numbers of CPUs. The following example shows the expected time with four CPUs, if *p*=0.895 and T(1)=188 seconds:

 $Speedup(4) = 1/((0.895/4) + (1-0.895)) = 3.04$  $T(4) = T(1)/Specdup(4) = 188/3.04 = 61.8$ 

The calculation can be made routine using the computer by creating a script that automates the calculations and extrapolates run times.

These calculations are independent of most programming issues such as language, library, or programming model. They are not independent of hardware issues, because Amdahl's law assumes that all CPUs are equal. At some level of parallelism, adding a CPU no longer affects run time in a linear way. For example, on some architectures, cache-friendly codes scale closely with Amdahl's law up to the maximum number of CPUs, but scaling of memory intensive applications slows as

the system bus approaches saturation. When the bus bandwidth limit is reached, the actual speedup is less than predicted.

# **Floating-point Programs Performance**

Certain floating-point programs experience slowdowns due to excessive floating point traps called Floating-Point Software Assist (FPSWA).

This happens when the hardware cannot complete a floating point operation and requests help (emulation) from software. This happens, for instance, with denormals numbers. See the following document for more details:

http://www.intel.com/design/itanium/downloads/245415.htm

The symptoms are a slower than normal execution, FPSWA message in the system log (run dmesg). The average cost of a FPSWA fault is quite high around 1000 cycles/fault.

By default, the kernel prints a message similar to the following in the system log:

```
foo(7716): floating-point assist fault at ip 40000000000200e1
            isr 0000020000000008
```
The kernel throttles the message in order to avoid flooding the console.

It is possible to control the behavior of the kernel on FPSWA faults using the prctl(1) command. In particular, it is possible to get a signal delivered at the first FPSWA. It is also possible to silence the console message.

Using pfmon you can count fp\_true\_sirstall to test for FPSWA faults, as follows:

```
$ pfmon --no-qual-check -ku --drange=fpswa_interface \
-eloads_retired,ia64_inst_retired,fp_true_sirstall -- test-fpswa
```
1 LOADS\_RETIRED 2615140 IA64\_INST\_RETIRED

To see a list of available options, use the pfmon - help command.

**74 007–4639–004**

# **Suggested Shortcuts and Workarounds**

This chapter contains suggested workarounds and shortcuts that you can use on your SGI Altix system.

# **Determining Process Placement**

This section describes methods that can be used to determine where different processes are running. This can help you understand your application structure and help you decide if there are obvious placement issues.

There are some set-up steps to follow before determining process placement (note that all examples use the C shell):

1. Set up an alias as in this example, changing *guest* to your username:

% **pu** % **alias pu "ps -edaf|grep** *guest***"**

The pu command shows current processes.

2. Create the .toprc preferences file in your login directory to set the appropriate top options. If you prefer to use the top defaults, delete the .toprc file.

```
% cat <<EOF>> $HOME/.toprc
YEAbcDgHIjklMnoTP|qrsuzV{FWX
2mlt
```
EOF

3. Inspect all processes and determine which CPU is in use and create an alias file for this procedure. The CPU number is shown in the first column of the top output:

```
% top -b -n 1 | sort -n | more
% alias top1 "top -b -n 1 | sort -n "
```
Use the following variation to produce output with column headings:

% **alias top1 "top -b -n 1 | head -4 | tail -1;top -b -n 1 | sort -n"**

4. View your files (replacing *guest* with your username):

% **top -b -n 1 | sort -n | grep** *guest*

Use the following variation to produce output with column headings:

% **top -b -n 1 | head -4 | tail -1;top -b -n 1 | sort -n grep** *guest*

#### **Example Using pthreads**

The following example demonstrates a simple usage with a program name of th. It sets the number of desired OpenMP threads and runs the program. Notice the process hierarchy as shown by the PID and the PPID columns. The command usage is the following, where *n* is the number of threads:

% **th** *n*

% **th 4** % pu

UID PID PPID C STIME TTY TIME CMD root 13784 13779 0 12:41 pts/3 00:00:00 login - guest1 guest1 13785 13784 0 12:41 pts/3 00:00:00 -csh guest1 15062 13785 0 15:23 pts/3 00:00:00 th 4 <-- Main thread guest1 15063 15062 0 15:23 pts/3 00:00:00 th 4 <-- daemon thread guest1 15064 15063 99 15:23 pts/3 00:00:10 th 4 <-- worker thread 1 guest1 15065 15063 99 15:23 pts/3 00:00:10 th 4 <-- worker thread 2 guest1 15066 15063 99 15:23 pts/3 00:00:10 th 4 <-- worker thread 3 guest1 15067 15063 99 15:23 pts/3 00:00:10 th 4 <-- worker thread 4 guest1 15068 13857 0 15:23 pts/5 00:00:00 ps -aef guest1 15069 13857 0 15:23 pts/5 00:00:00 grep guest1

% top -b -n 1 | sort -n | grep guest1

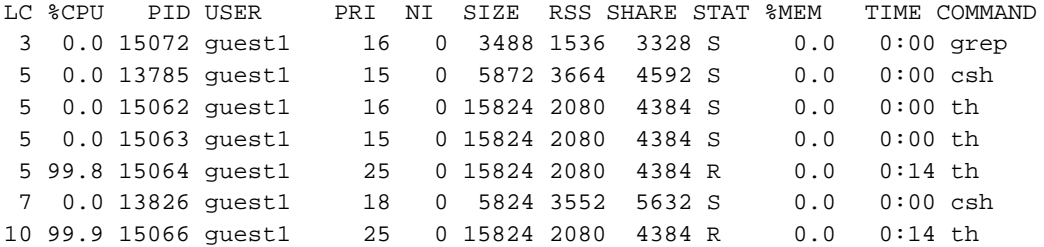

**76 007–4639–004**

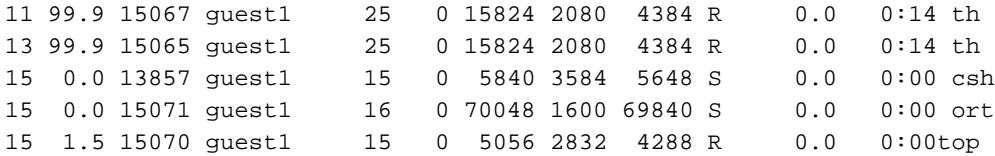

Now skip the Main and daemon processes and place the rest:

# % **usr/bin/dplace -s 2 -c 4-7 th 4** % pu

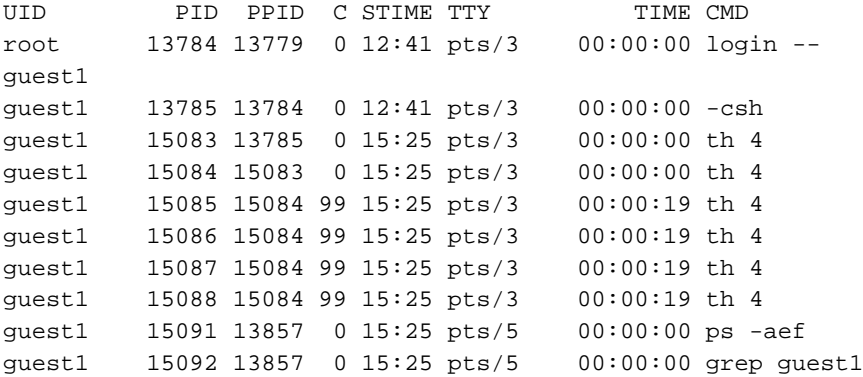

# % **top -b -n 1 | sort -n | grep guest1**

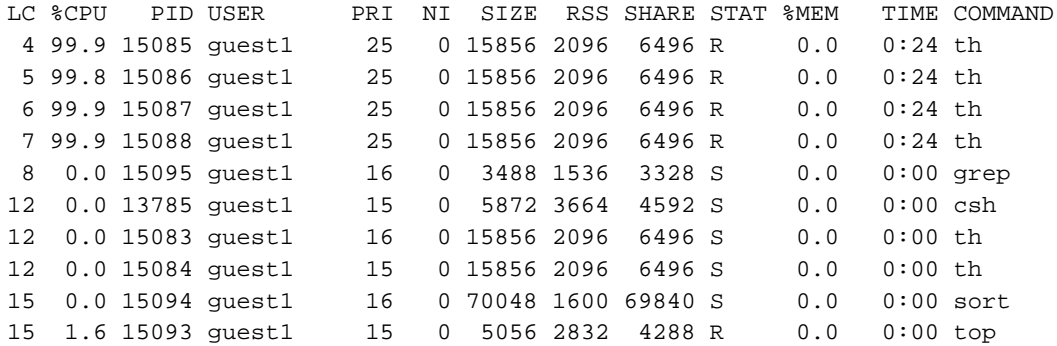

# **Example Using OpenMP**

The following example demonstrates a simple OpenMP usage with a program name of md. Set the desired number of OpenMP threads and run the program, as shown below:

% **alias pu "ps -edaf | grep guest1** % **setenv OMP\_NUM\_THREADS 4** % **md**

The following output is created:

# % **pu**

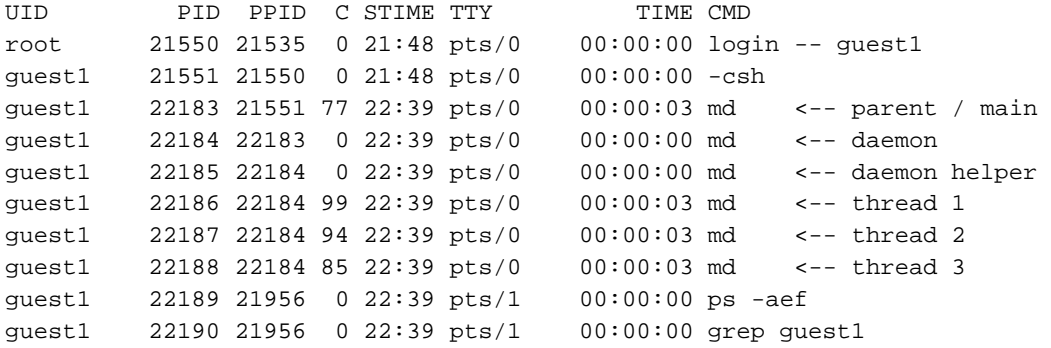

# % **top -b -n 1 | sort -n | grep guest1**

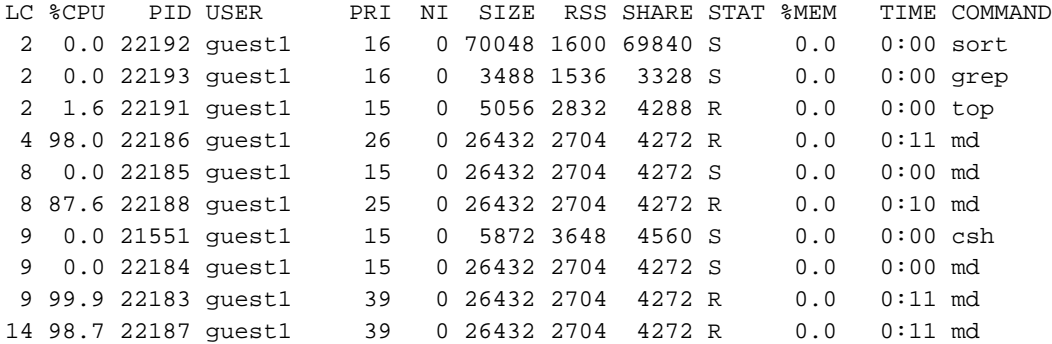

From the notation on the right of the pu list, you can see the -x 6 pattern.

```
place 1, skip 2 of them, place 3 more [ 0 1 1 0 0 0 ]
  now, reverse the bit order and create the dplace -x mask
  [ 0 0 0 1 1 0 ] --> [ 0x06 ] --> decimal 6
  dplace does not currently process hex notation for this bit mask)
```
The following example confirms that a simple dplace placement works correctly:

```
% setenv OMP_NUM_THREADS 4
% /usr/bin/dplace -x 6 -c 4-7 md
% pu
UID PID PPID C STIME TTY TIME CMD
root 21550 21535 0 21:48 pts/0 00:00:00 login -- guest1
guest1 21551 21550 0 21:48 pts/0 00:00:00 -csh
guest1 22219 21551 93 22:45 pts/0 00:00:05 md
guest1 22220 22219 0 22:45 pts/0 00:00:00 md
guest1 22221 22220 0 22:45 pts/0 00:00:00 md
guest1 22222 22220 93 22:45 pts/0 00:00:05 md
guest1 22223 22220 93 22:45 pts/0 00:00:05 md
guest1 22224 22220 90 22:45 pts/0 00:00:05 md
guest1 22225 21956 0 22:45 pts/1 00:00:00 ps -aef
guest1 22226 21956 0 22:45 pts/1 00:00:00 grep guest1
% top -b -n 1 | sort -n | grep guest1
LC %CPU PID USER PRI NI SIZE RSS SHARE STAT %MEM TIME COMMAND
```
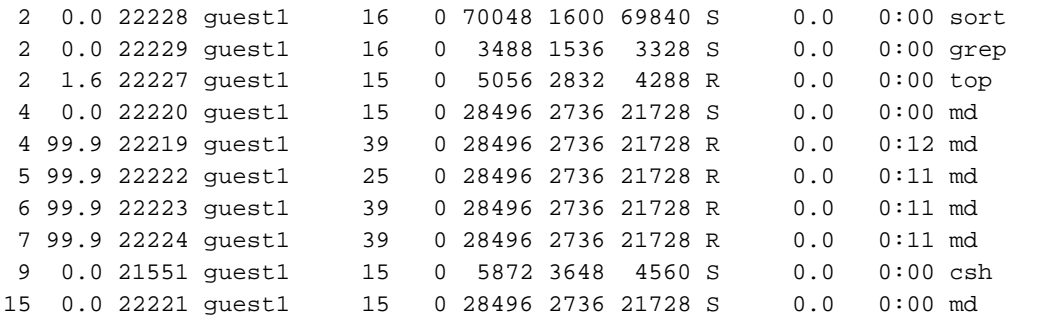

# **Combination Example (MPI and OpenMP)**

For this example, explicit placement using the dplace  $-e$  -c command is used to achieve the desired placement. If an  $x$  is used in one of the CPU positions, dplace does not explicitly place that process.

If running without a cpuset, the x processes run on any available CPU.

If running with a cpuset, you have to renumber the CPU numbers to refer to "logical" CPUs (0 ... *n)* within the cpuset, regardless of which physical CPUs are in the cpuset. When running in a cpuset, the unplaced processes are constrained to the set of CPUs within the cpuset.

For details about cpuset usage, see the *Linux Resource Administration Guide*.

The following example shows a "hybrid" MPI and OpenMP job with two MPI processes, each with two OpenMP threads and no cpusets:

```
% setenv OMP_NUM_THREADS 2
% efc -O2 -o hybrid hybrid.f -lmpi -openmp
% mpirun -v -np 2 /usr/bin/dplace -e -c x,8,9,x,x,x,x,10,11 hybrid
-------------------------
# if using cpusets ...
-------------------------
# we need to reorder cpus to logical within the 8-15 set [0-7]
% cpuset -q omp -A mpirun -v -np 2 /usr/bin/dplace -e -c x,0,1,x,x,x,x,2,3,4,5,6,7 hybrid
# We need a table of options for these pairs. "x" means don't
# care. See the dplace man page for more info about the -e option.
# examples at end
 -np OMP_NUM_THREADS /usr/bin/dplace -e -c <as shown> a.out
  --- --------------- ---------------------------------------
  2 x,0,1,x,x,x,x,2,3
  2 3 x, 0, 1, x, x, x, x, 2, 3, 4, 52 4 x,0,1,x,x,x,x,2,3,4,5,6,7
  4 2 x,0,1,2,3,x,x,x,x,x,x,x,x,4,5,6,7
   4 3
x,0,1,2,3,x,x,x,x,x,x,x,x,4,5,6,7,8,9,10,11
  4 4
x,0,1,2,3,x,x,x,x,x,x,x,x,4,5,6,7,8,9,10,11,12,13,14,15
  Notes: 0 \leq 1 \implies 2 \leq 2 \implies 3 \implies 3 \leq 2 \implies 4------------------>
```

```
Notes:
    0. mpi daemon process
    1. mpi child procs, one per np
    2. omp daemon procs, one per np
    3. omp daemon helper procs, one per np
    4. omp thread procs, (OMP_NUM_THREADS - 1) per np
---------------------------------------------
# Example - -np 2 and OMP_NUM_THREADS 2
---------------------------------------------
% setenv OMP_NUM_THREADS 2
% efc -O2 -o hybrid hybrid.f -lmpi -openmp
% mpirun -v -np 2 /usr/bin/dplace -e -c x,8,9,x,x,x,x,10,11 hybrid
% pu
UID PID PPID C STIME TTY TIME CMD
root 21550 21535 0 Mar17 pts/0 00:00:00 login -- guest1
guest1 21551 21550 0 Mar17 pts/0 00:00:00 -csh
guest1 23391 21551 0 00:32 pts/0 00:00:00 mpirun -v -np 2
/usr/bin/dplace
guest1 23394 23391 2 00:32 pts/0 00:00:00 hybrid <-- mpi daemon
guest1 23401 23394 99 00:32 pts/0 00:00:03 hybrid <-- mpi child 1
guest1 23402 23394 99 00:32 pts/0 00:00:03 hybrid <-- mpi child 2
guest1 23403 23402 0 00:32 pts/0 00:00:00 hybrid <-- omp daemon 2
guest1 23404 23401 0 00:32 pts/0 00:00:00 hybrid <-- omp daemon 1
guest1 23405 23404 0 00:32 pts/0 00:00:00 hybrid <-- omp daemon hlpr 1
guest1 23406 23403 0 00:32 pts/0 00:00:00 hybrid <-- omp daemon hlpr 2
guest1 23407 23403 99 00:32 pts/0 00:00:03 hybrid <-- omp thread 2-1
guest1 23408 23404 99 00:32 pts/0 00:00:03 hybrid <-- omp thread 1-1
guest1 23409 21956 0 00:32 pts/1 00:00:00 ps -aef
guest1 23410 21956 0 00:32 pts/1 00:00:00 grep guest1
% top -b -n 1 | sort -n | grep guest1
LC %CPU PID USER PRI NI SIZE RSS SHARE STAT %MEM TIME COMMAND
0 0.0 21551 guest1 15 0 5904 3712 4592 S 0.0 0:00 csh
```
0 0.0 23394 guest1 15 0 883M 9456 882M S 0.1 0:00 hybrid

**007–4639–004 81**

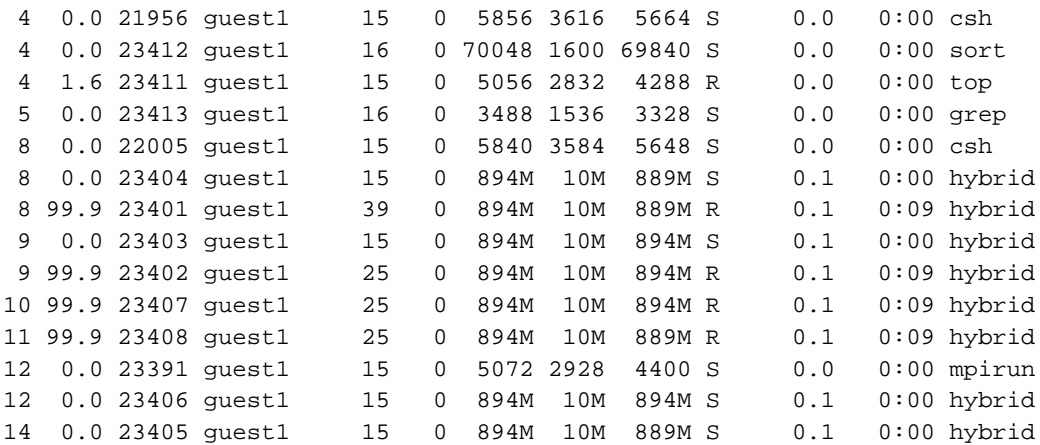

# **Resetting System Limits**

To regulate these limits on a per-user basis (for applications that do not rely on limit.h), the limits.conf file can be modified. System limits that can be modified include maximum file size, maximum number of open files, maximum stack size, and so on. You can view this file is, as follows:

```
[user@machine user]# cat /etc/security/limits.conf
# /etc/security/limits.conf
#
#Each line describes a limit for a user in the form:
#
\# \##Where:
# can be:
# - an user name
# - a group name, with @group syntax
# - the wildcard *, for default entry
#
# can have the two values:
# - "soft" for enforcing the soft limits
# - "hard" for enforcing hard limits
#
# can be one of the following:
# - core - limits the core file size (KB)
```
**82 007–4639–004**

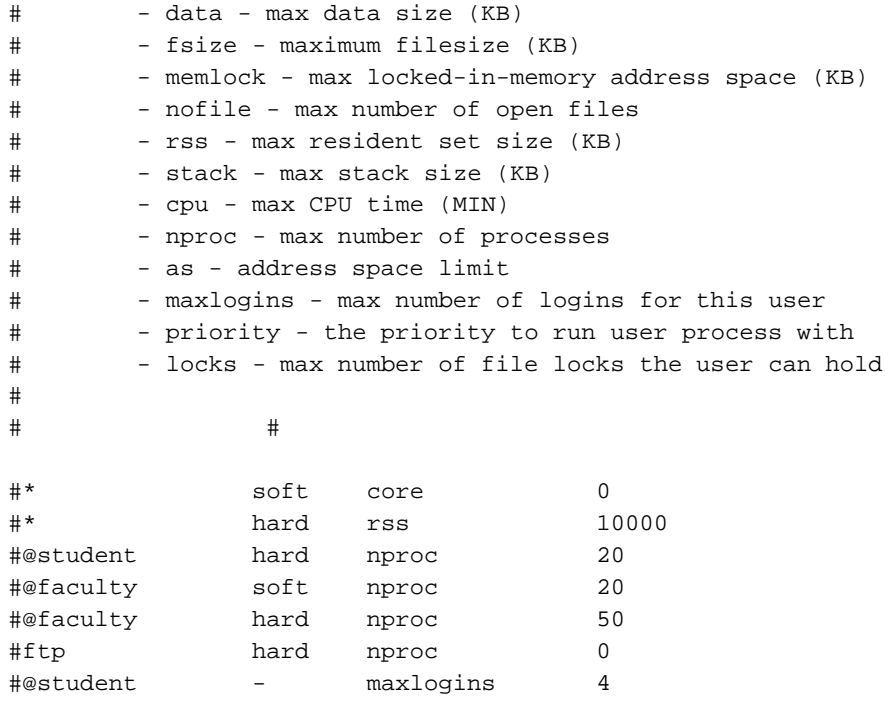

# End of file

For instructions on how to change these limits, see "Resetting the File Limit Resource Default" on page 83.

# **Resetting the File Limit Resource Default**

Several large user applications use the value set in the limit.h file as a hard limit on file descriptors and that value is noted at compile time. Therefore, some applications may need to be recompiled in order to take advantage of the SGI Altix system hardware.

To regulate these limits on a per-user basis (for applications that do not rely on limit.h), the limits.conf file can be modified. This allows the administrator to set the allowed number of open files per user and per group. This also requires a one-line change to the /etc/pam.d/login file.

Follow this procedure to execute these changes:

1. Add the following line to /etc/pam.d/login:

session required /lib/security/pam\_limits.so

2. Add the following line to /etc/security/limits.conf, where *username* is the user's login and *limit* is the new value for the file limit resource:

[*username*] hard nofile [*limit*]

The following command shows the new limit:

ulimit -H -n

Because of the large number of file descriptors that that some applications require, such as MPI jobs, you might need to increase the system-wide limit on the number of open files on your Altix system. The default value for the file limit resource is 1024. The default 1024 file descriptors allows for approximately 199 MPI processes per host.You can increase the file descriptor value to 8196 to allow for more than 512 MPI processes per host by adding adding the following lines to the /etc/security/limits.conf file:

soft nofile 8196 hard nofile 8196

For more information on setting system limits, see the Chapter 5, "Kernel Tunable Parameters on SGI ProPack Servers" in the *Linux Configuration and Operations Guide*.

#### **Resetting the Default Stack Size**

Some applications will not run well on an Altix system with a small stack size. To set a higher stack limit, follow the instructions in "Resetting the File Limit Resource Default" on page 83 and add the following lines to the /etc/security/limits.conf file:

- Need example here
- Need example here

# **Index**

# **A**

Altix architecture overview, 2 Amdahl's law, 69 execution time given n and p, 73 parallel fraction p, 72 parallel fraction p given speedup( n ), 72 speedup $(n)$  given p, 72 superlinear speedup, 71 analysis system configuration, 11 application tuning process, 11 automatic parallelization limitations, 67

# **C**

cache bank conflicts, 61 cache performance, 60 cacheline traffic and CPU utilization, 32 Changing the ELF header, 62 cluster environment, 1 commands dlook, 47 dplace, 43 topology, 27 common compiler options, 5 compiler command line, 5 compiler libaries  $C/C_{++}$ , 7 dynamic libraries, 7 overview, 7 shared memory, 8 compiler libraries static libraries, 7 compiler options

#### **007–4639–004 85**

tracing and porting, 56 compiler options for tuning, 59 compiling environment, 5 compiler overview, 5 debugger overview, 8 libraries, 7 modules, 6 CPU utilization, 32 CPU-bound processes, 12 csrep command, 17

# **D**

data decomposition, 64 data dependency, 67 data parallelism, 64 data placement tools, 41 cpusets, 42 dplace, 42 overview, 41 runon, 42 debugger overview, 8 debuggers, 20 gdb, 9 idb, 9 TotalView, 9 denormalized arithmetic, 6 determining parallel code amount, 65 determining tuning needs tools used, 58 dlook command, 47 dplace command, 43 dumppm, 17

# **E**

Electric Fence debugger, 57 Environment variables, 68 explicit data decomposition, 64

# **F**

False sharing, 67 file limit resources resetting, 83 floating-point programs, 74 Floating-Point Software Assist, 74 FPSWA See "Floating-Point Software Assist", 74 functional parallelism, 64

# **G**

gdb tool, 20 GNU debugger, 20 gtopology command, 28 GuideView tool, 18

#### **H**

hinv command, 26 histx, 14 histx data collection, 14 histx filters, 17

#### **I**

I/O-bound processes, 12 idb tool, 21 implicit data decomposition, 64 iostat command, 38 iprep command, 17

# **L**

latency, 1 limits system, 82 linkstat command, 33 lipfpm command, 15

# **M**

memory management, 3, 62 memory page, 3 memory strides, 61 memory-bound processes, 12 Message Passing Toolkit for parallelization, 65 using profile.pl, 14 modules, 6 command examples, 6 MPP definition, 1

# **N**

NUMA Tools command dlook, 47 dplace, 43 runon, 43 installing, 53

# **O**

OpenMP, 66 environment variables, 68 Guide OpenMP Compiler, 20

**86 007–4639–004**

#### **P**

parallel execution Amdahl's law, 69 parallel fraction p, 72 parallel speedup, 71 parallelization automatic, 66 using MPI, 65 using OpenMP, 66 performance Assure Thread Analyzer, 20 Guide OpenMP Compiler, 20 GuideView, 18 VTune, 18 performance analysis, 11 Performance Co-Pilot monitoring tools, 31 linkstat, 33 Other Performance Co-Pilot monitoring tools, 33 pmshub, 32 shubstats, 32 performance gains types of, 11 performance problems sources, 12 pfmon tool, 13 pmshub command, 32 process placement, 75 MPI and OpenMP, 79 set-up, 75 using OpenMP, 78 using pthreads, 76 profile.pl script, 13 profiling pfmon, 13 profile.pl, 13 ps command, 36

#### **R**

resetting default system stack size, 85

**007–4639–004 87**

resetting file limit resources, 83 resetting system limit resources, 82 resident set size, 3 runon command, 43

#### **S**

samppm command, 17 sar command, 38 scalable computing, 1 shmem, 8 shortening execution time, 70 shubstats command, 32 SMP definition, 1 stack size resetting, 85 superlinear speedup, 71 swap space, 3 system overview, 1 system configuration, 11 system limit resources resetting, 82 system limits address space limit, 83 core file siz, 83 CPU time, 83 data size, 83 file locks, 83 file size, 83 locked-in-memory address space, 83 number of logins, 83 number of open files, 83 number of processes, 83 priority of user process, 83 resetting, 82 resident set size, 83 stack size, 83 system monitoring tools, 25 command

#### Index

hinv, 26 topology, 26 system usage commands, 35 iostat, 38 ps, 36 sar, 38 top, 37 uptime, 35 vmstat, 37 w, 36

# **T**

tools Assure Thread Analyzer, 20 Guide OpenMP Compiler, 20 GuideView, 18 pfmon, 13 profile.pl, 13, 14 VTune, 18 top command, 37 topology command, 26, 27 tuning cache performance, 60 debugging tools Electric Fence, 57 idb, 21 dplace, 68 Electric Fence, 57 environment variables, 68 false sharing, 67 heap corruption, 56 managing memory, 62 multiprocessor code, 63 parallelization, 65

profiling GuideView, 18 histx command, 14 mpirun command, 14 pfmon, 13 profile.pl script, 13 VTune analyzer, 18 single processor code, 55 using chatr, 62 using compiler options, 59 using dplace, 68 using math functions, 58 using runon, 68 verifying correct results, 56

# **U**

uname command, 12 unflow arithmetic effects of, 6 uptime command, 35

# **V**

virtual addressing, 3 virtual memory, 3 vmstat command, 37 VTune performance analyzer, 18

## **W**

w command, 36